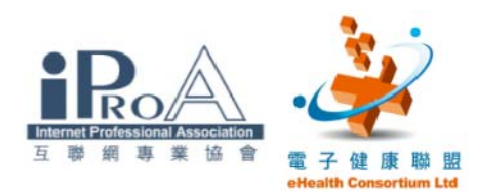

## 中醫藥從業員電子健康培訓課程 2009

#### 深造班 第三節 應用數據庫 、電子醫療劵

### 講者:麥超常醫師

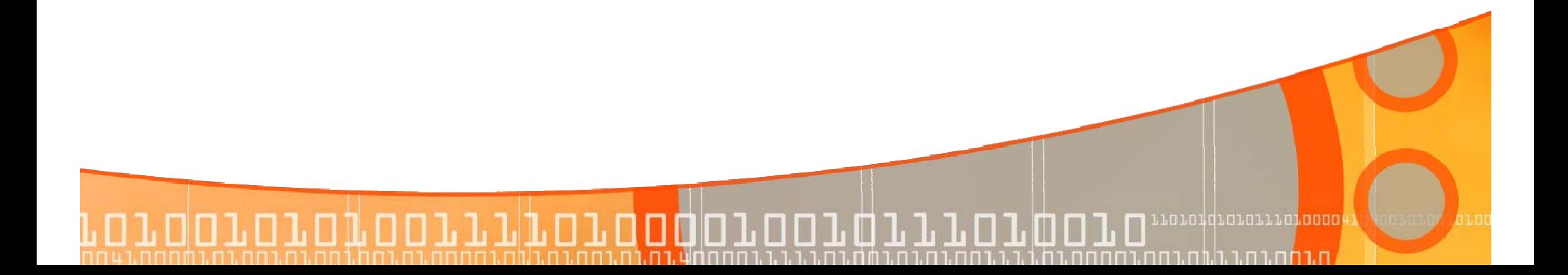

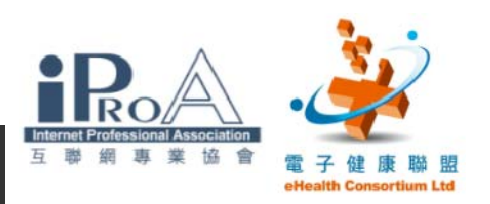

moronaranar poos

en mineral **a la** part

簡介

- **□** 資料庫 (20 mins)
	- 資料庫概念 (Database)
	- 資料表 (Table)
	- 查詢 (Query)、表單 (Form)、報表 (Report)
- $\blacksquare$  示範 (15 mins)
	- □ 查詢
	- 報表
- $\blacksquare$  長者醫療券  $(15 \text{ mins})$
- $\blacksquare$  課後討論  $(10 \text{ mins})$

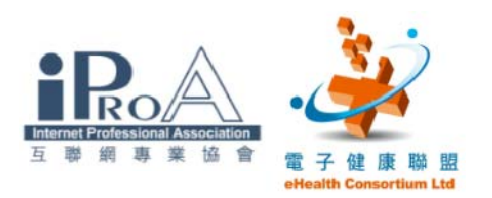

第一部:資料庫

- · 資料庫 (Database)
- ‧資料表 (Table)
- ‧查詢 (Query)
- ‧表單 (Form)

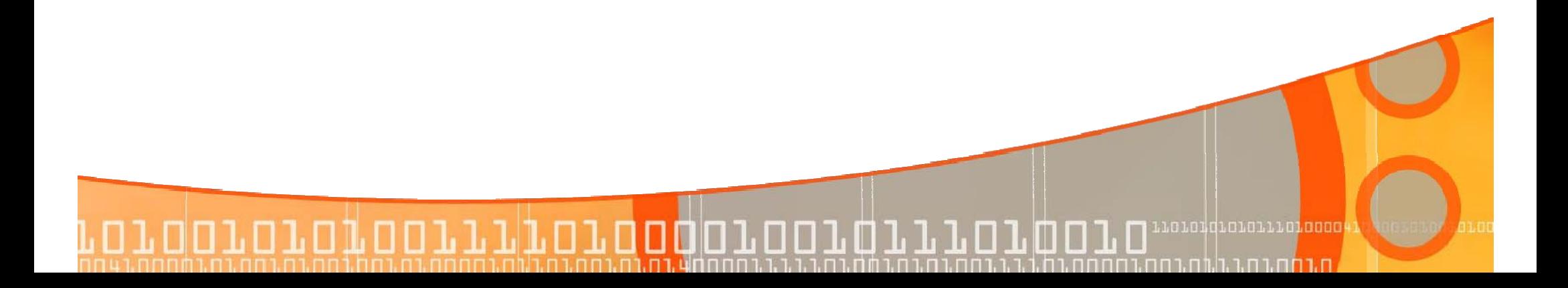

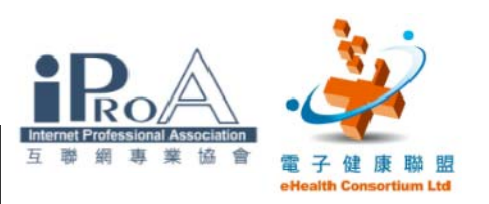

rorondrararraragaa

<u>ח.רחה.ו ה.ז.ה.החר</u>ה

資料庫概念

■ 資料庫是有邏輯及完整地把相關的記錄或文件合併在一 起,並提供一個或多種用途

ПIГ

- 例子
	- o 通訊簿
	- Œ 銀行記錄
		- □ 客戶存款與提款金額
	- $\blacksquare$ 學校記錄

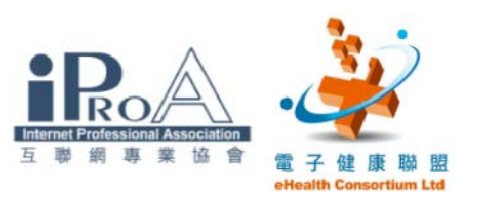

,,,,,,,,,,,,,,,,,,,,,,

<u>ח.רחה.ו ח.ג.הוח</u>.רחה

一般人手的記錄

### 病歷

姓名:陳大明 性別:男 出生日期:1/1/2002 電話: 28888898

到診日期:1/2/2003 病名:感冒 証型:風寒 症狀:頭痛、發熱、流涕 舌診:舌淡紅、苔白 脉診:左右脉弦 處方:

荊芥三錢、防風三錢、川芎三錢、銀翹三錢、牛子二錢

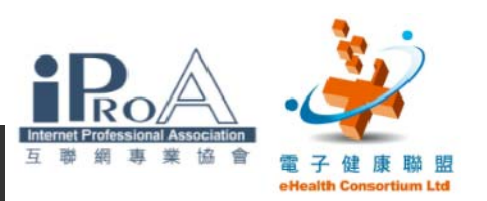

# 簡單的資料庫

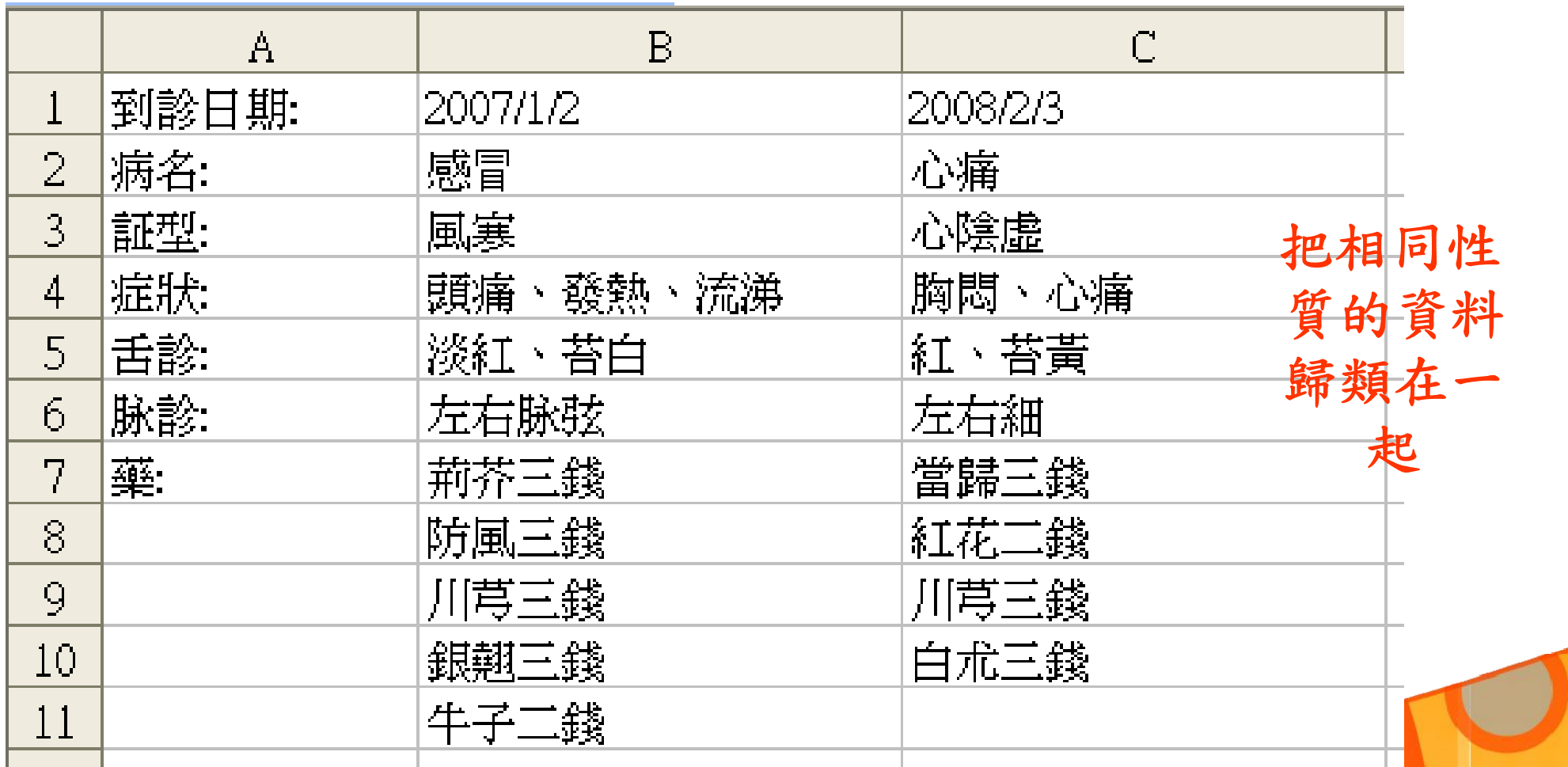

 $\overline{\mathsf{L}}$ 1101010101011101000 00 ובנםבו <u>ותרחה נה נה נה בחה נחחחה </u>

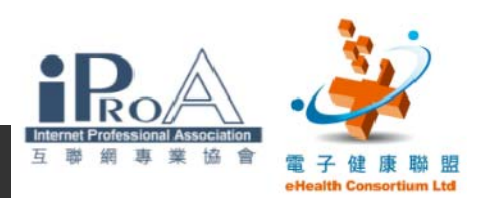

# 資料庫例子(微軟 Access)

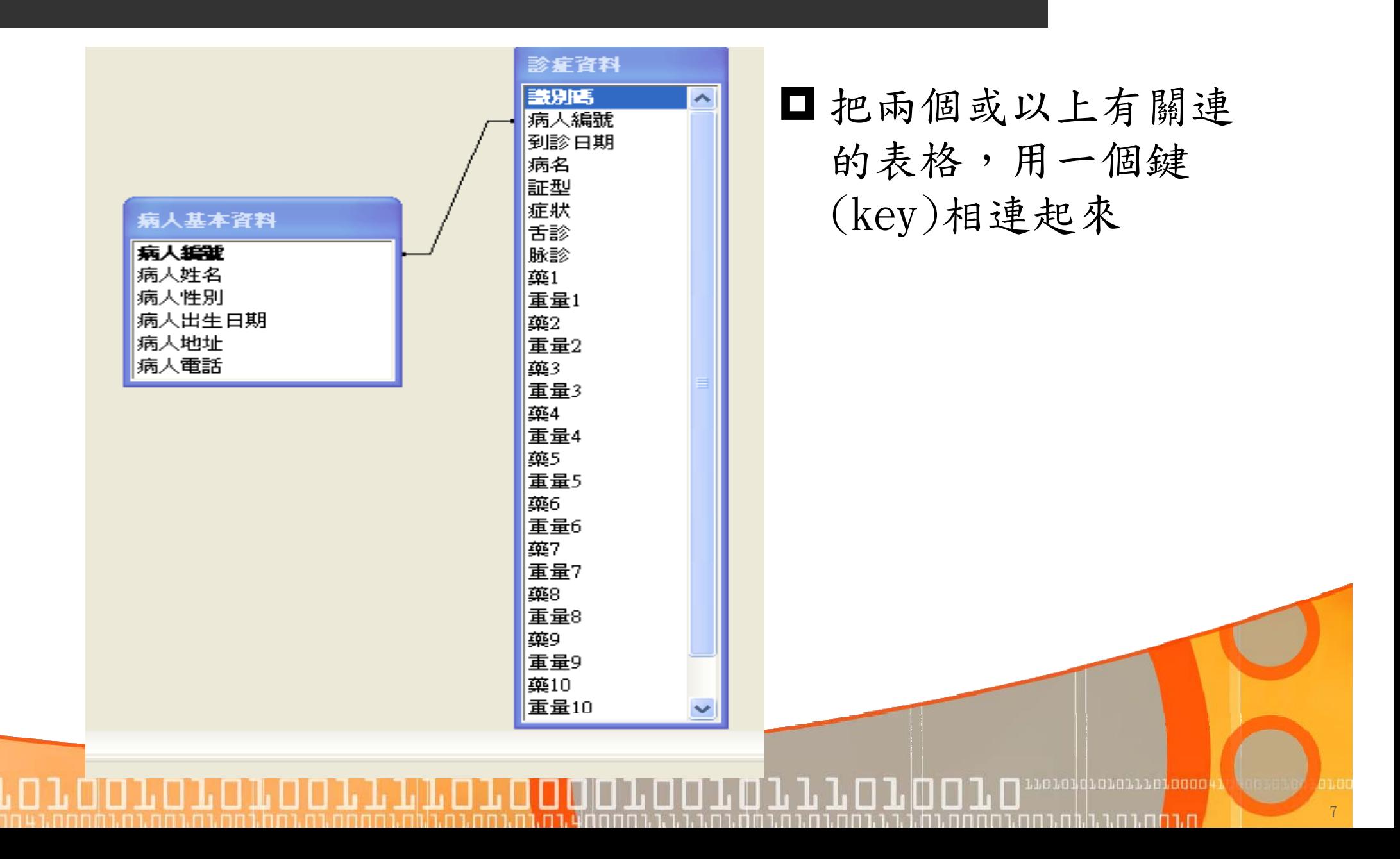

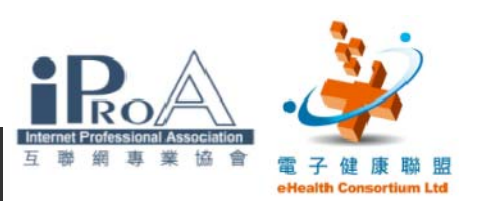

. 1010101010111010000

<u>וחת החזרה בהרחה בחה</u>

一般輸入介面

#### 病人基本資料:資料表

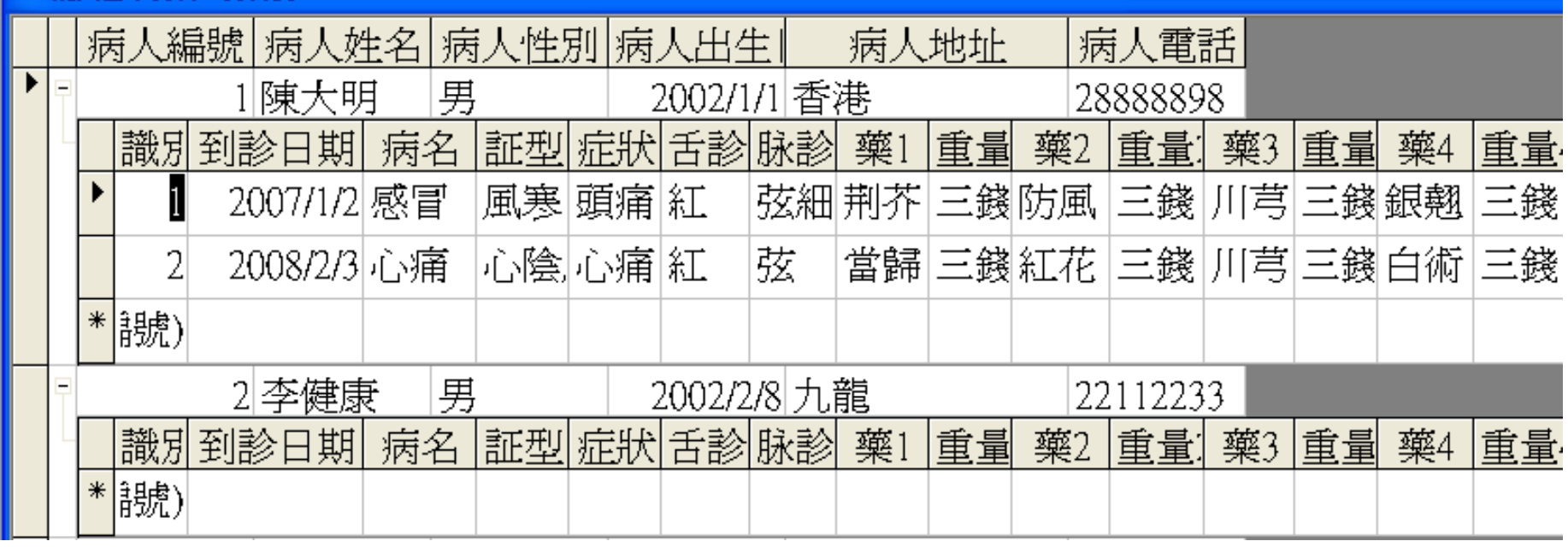

以簡單的表格形式輸入

■建立容易

適合簡單的系統

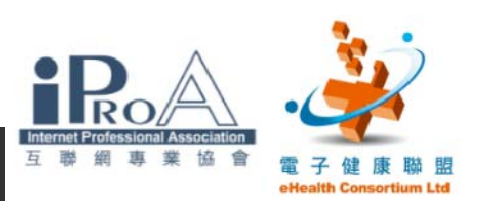

 $\overline{9}$ 

wanandiararria<mark>naaa</mark>

<u>ח.רחה.ו ח.ג.הוח</u>.רחה

表單 (Form)

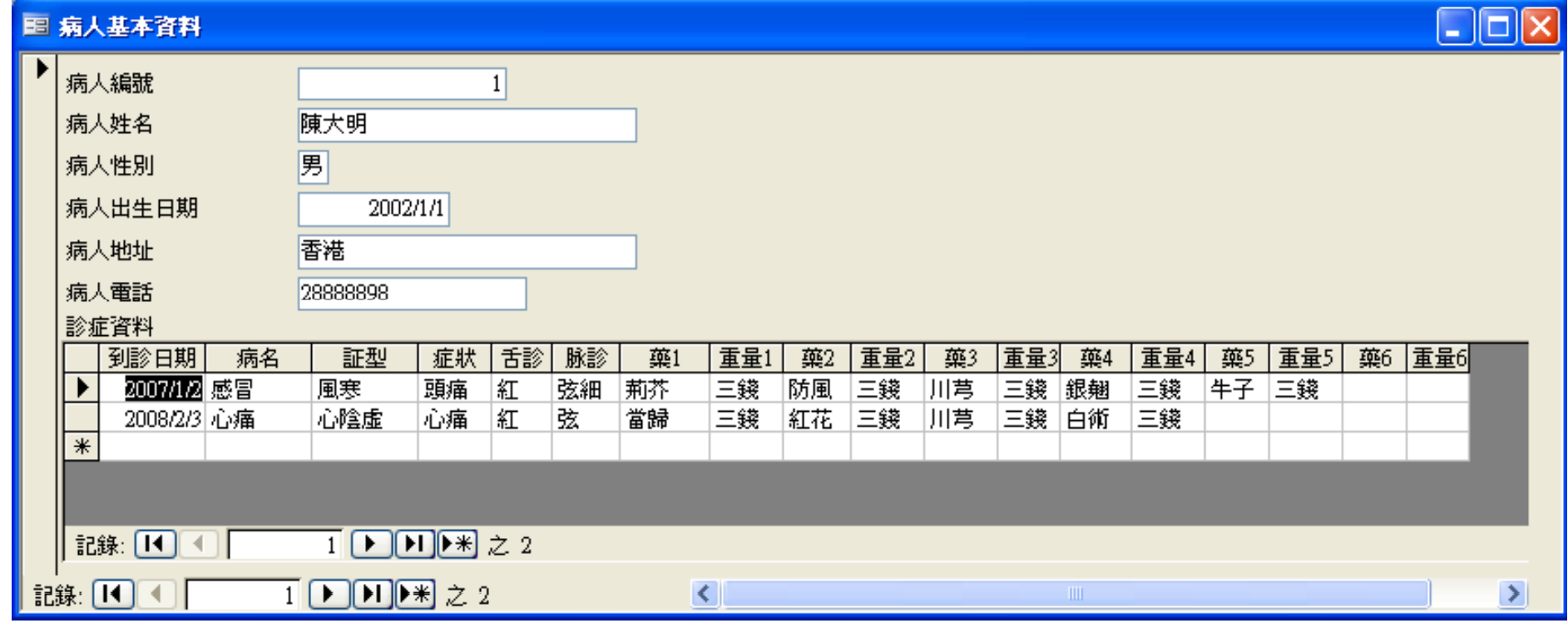

用簡單的程式編寫而建立

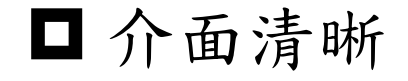

### ■使用容易

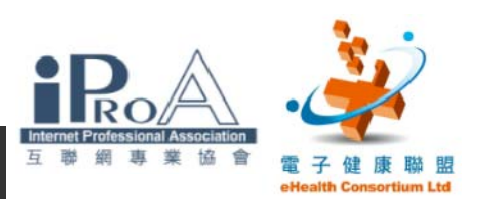

## 在查詢中要求的總結

# 資料庫

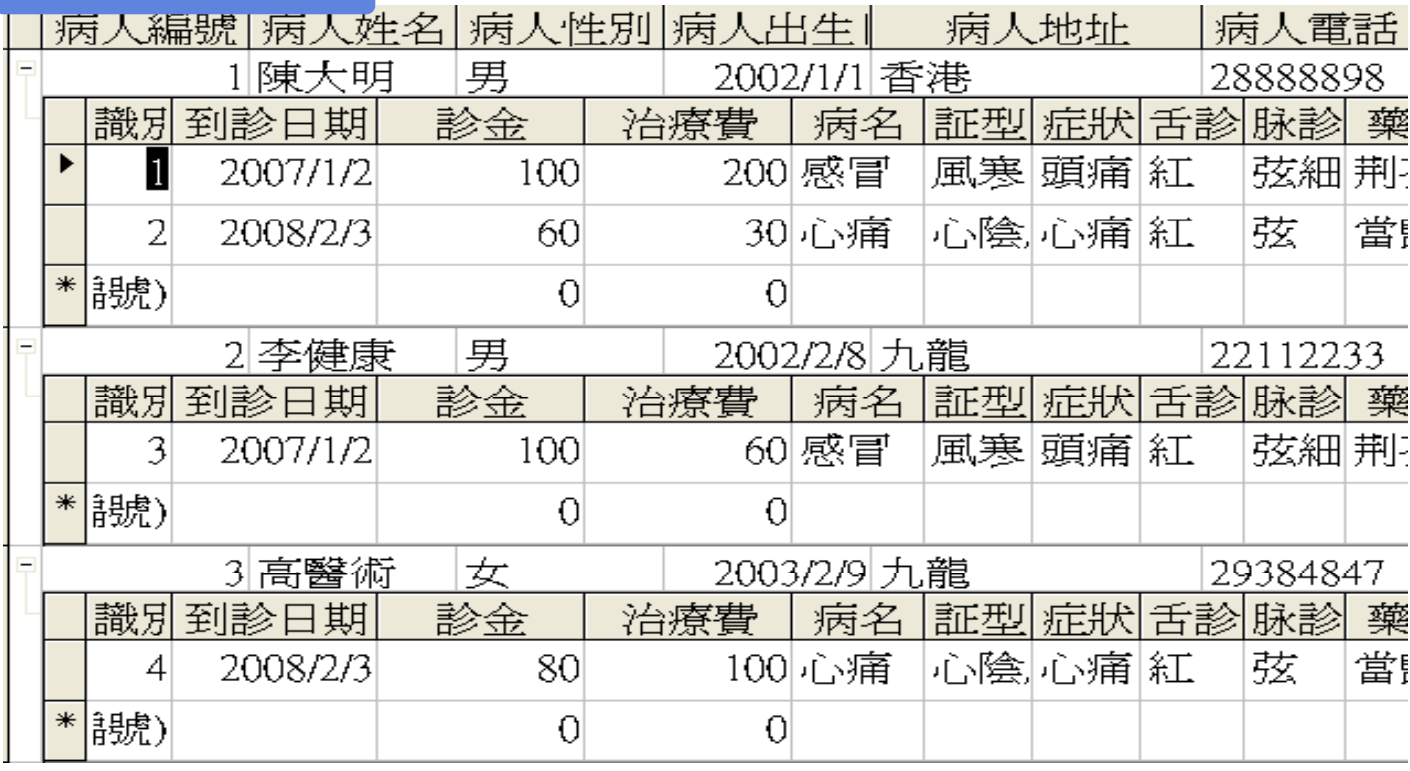

□查詢是在資料 庫中的資料經 簡單的程式而 建立的簡單分 析

查詢

חר**רח**ת נח.רו.ו הרחת נחחת

10

等要

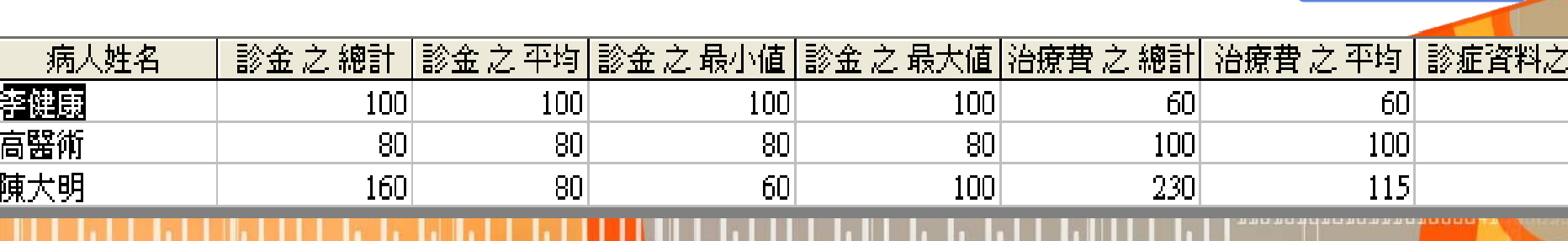

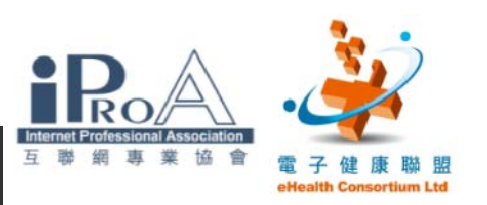

報表 – 例子一

### 診症資料 - Group by 診症日期

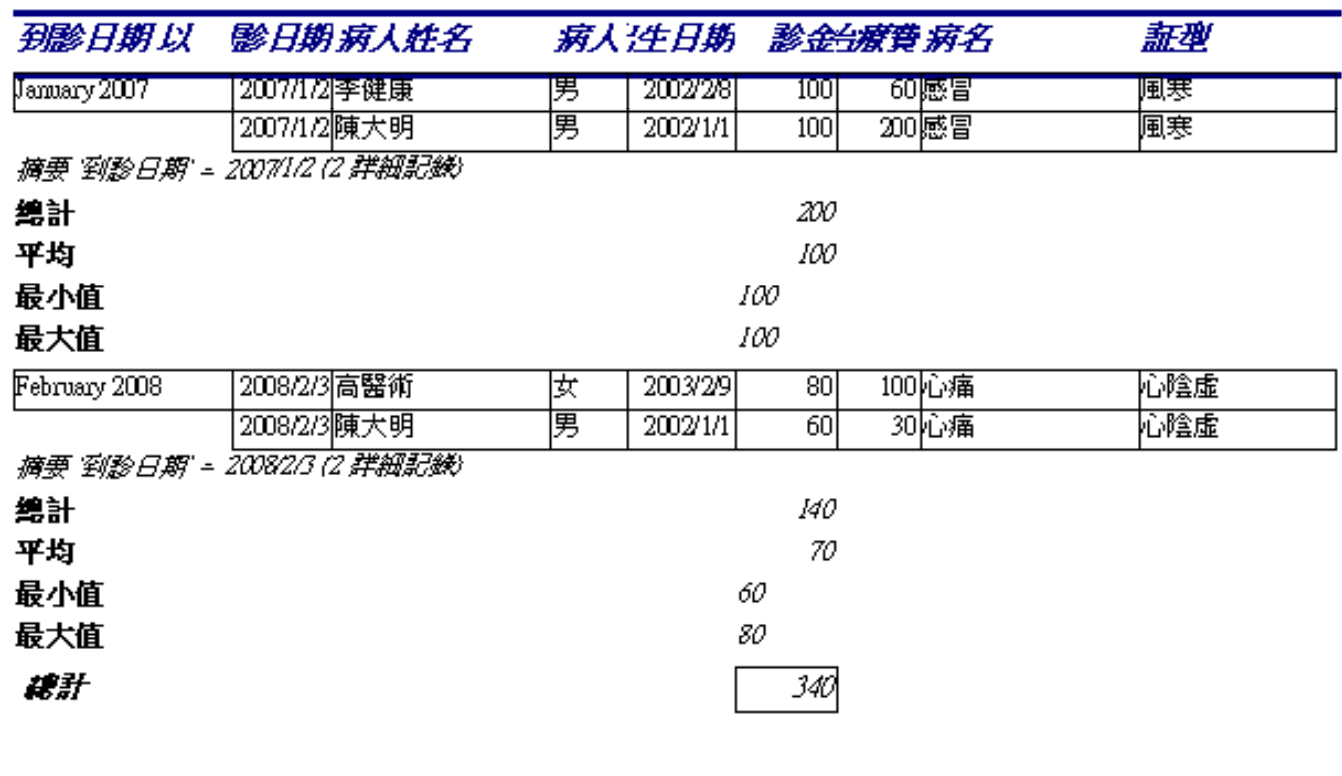

ПIП

 把資料庫上 的資料經電 腦上的程式 而建立的分 析報告

1101010101011101000

*נח*רחה בה בהחהרה בה

11

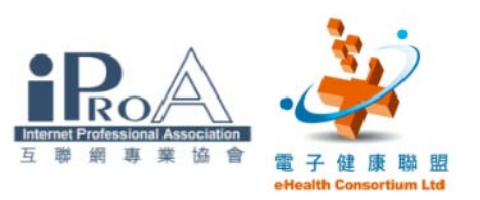

報表 – 例子二

### 病人基本資料 - 分層

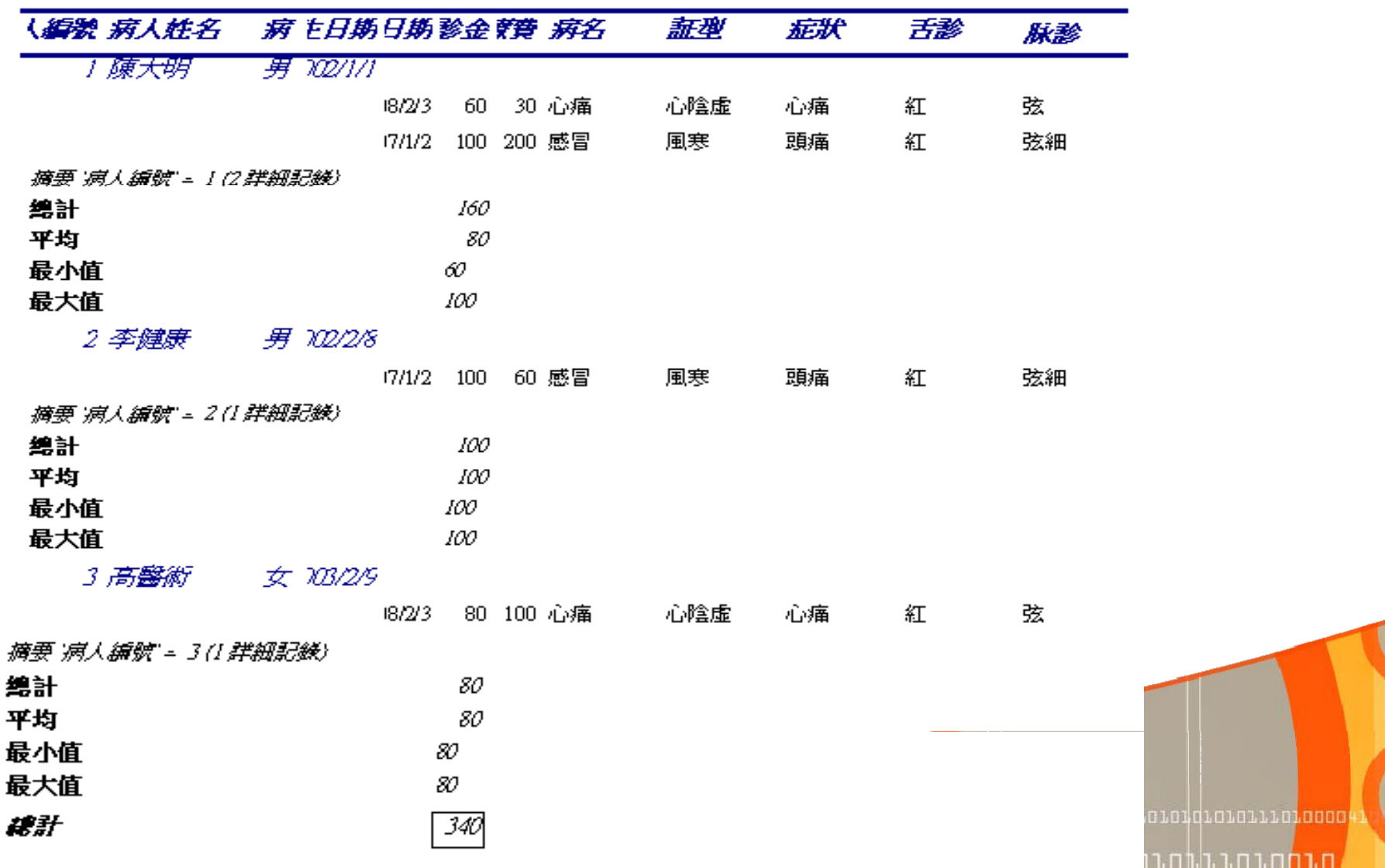

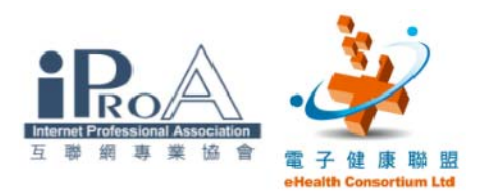

第二部:示範

- ‧查詢
- ‧報表

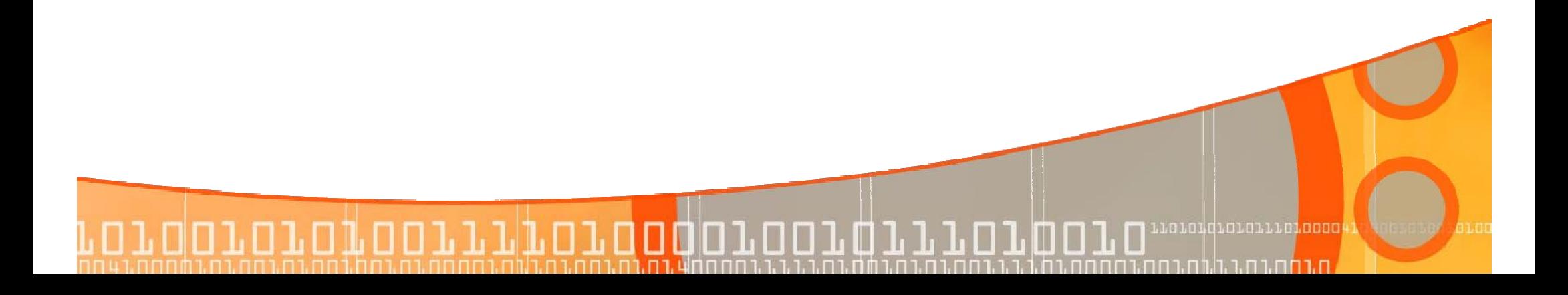

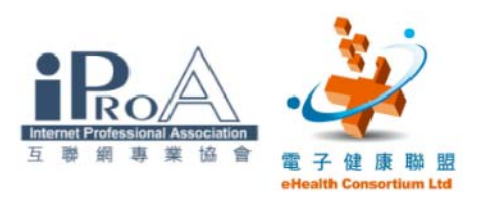

## 第三部:長者醫療券

- ‧如何登記長者醫療券
- ‧如何進入醫健通
- ‧如何登記新病人
- ‧如何確定申報

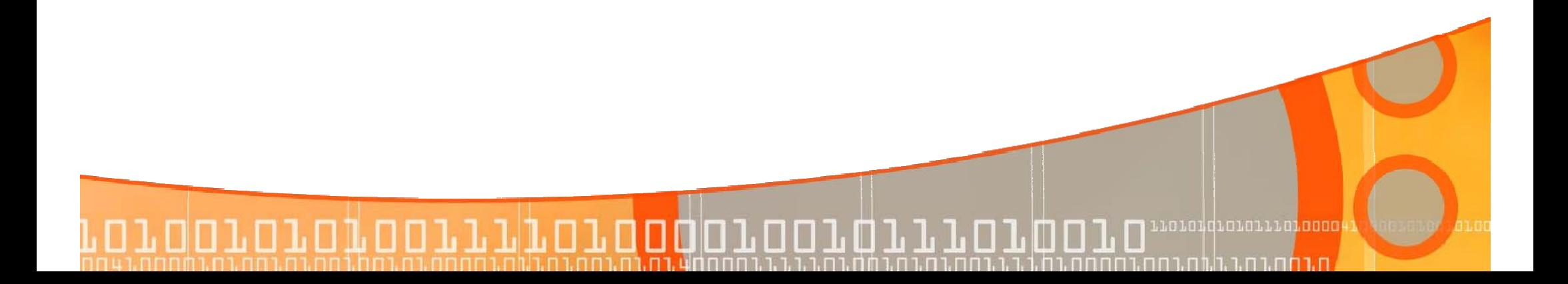

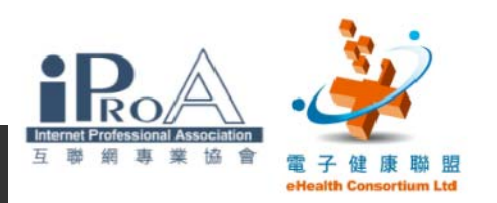

長者醫療券

## ■長者醫療券試驗計劃 (Elderly Health Care Voucher Pilot Scheme )

長者醫療券

 七十歲或以上長者(在計劃期內的其中一年已滿70歲 ,可在該年1月1日起使用醫療券)

ПIГ

每年5張面值50元的醫療券

政府提供部份資助

可以增加競爭力及吸引力

**BATHARTIAT** 

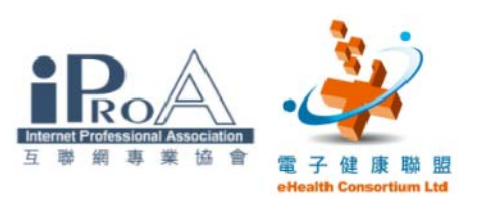

## 醫師如何登記醫健通

## □先到衞生署登記(只需一次)

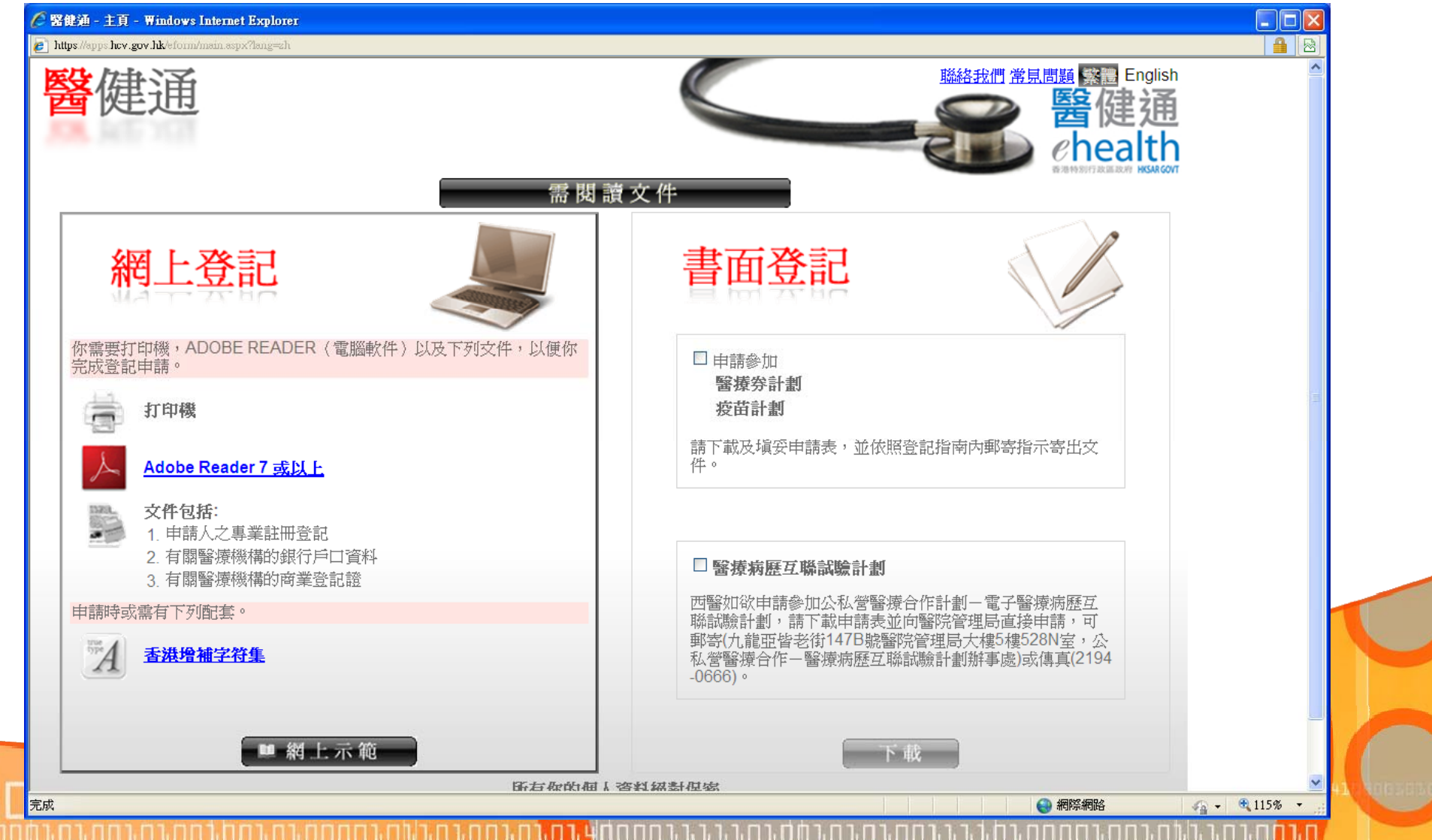

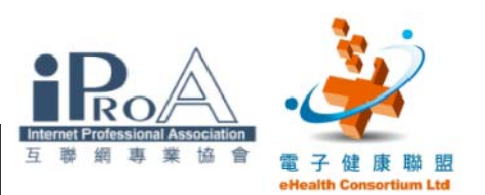

## 醫師如何登記醫健通

### 網上示範:

## $\blacksquare$  https://apps.hcv.gov.hk/eform/main.aspx?lang=zh

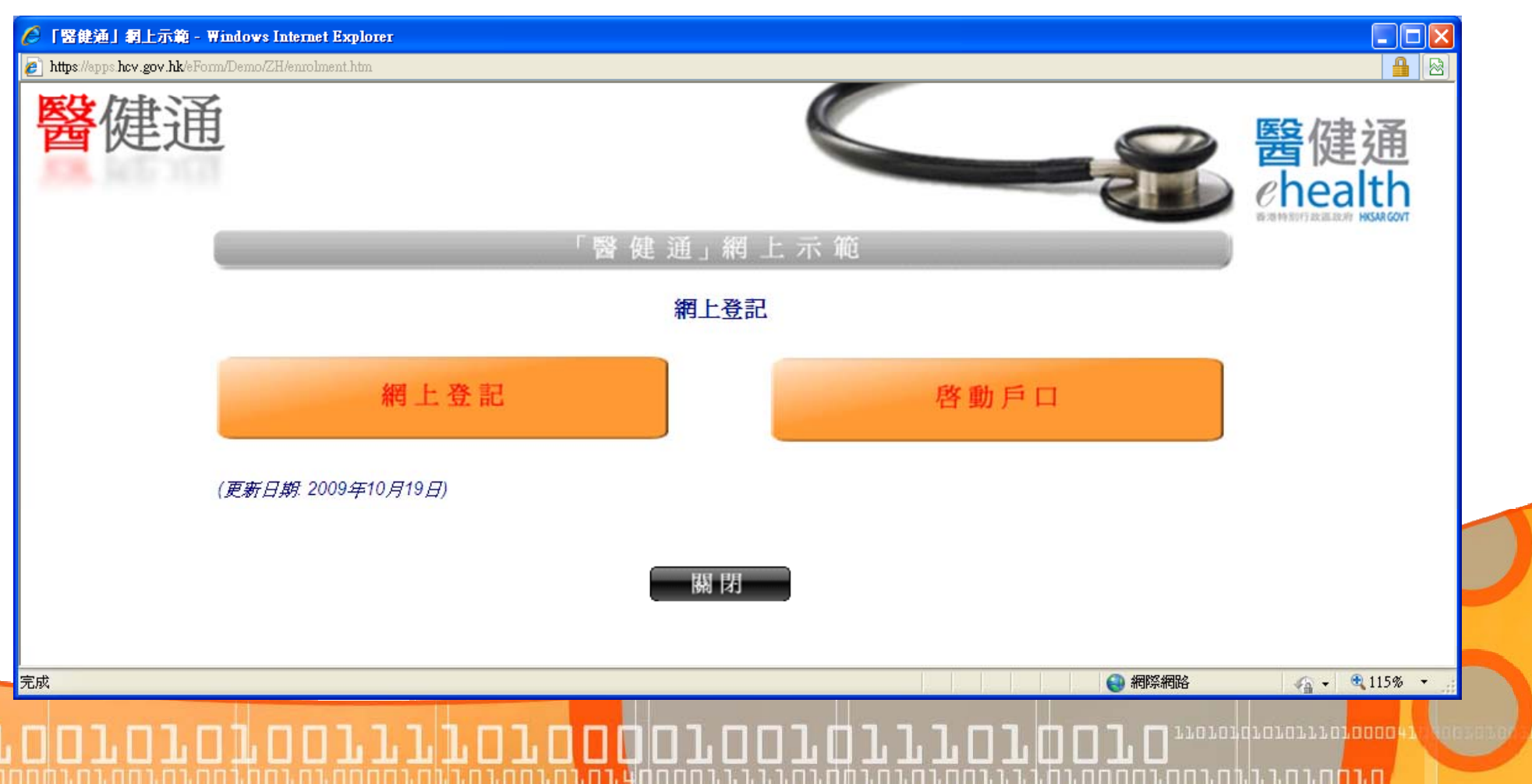

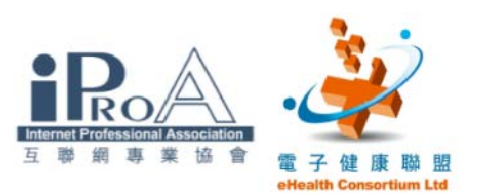

## 醫師如何登記醫健通

### 醫療券

- $\vert \Box \vert$ 電話 : 3582 4102
- $\Box$ 網址 : www.hcv.gov.hk

### ■ 登記獲確認後

- o 登記確認信
- $\Box$ 醫療券計劃標誌
- $\Box$ 服務提供者編號
- 保安編碼器

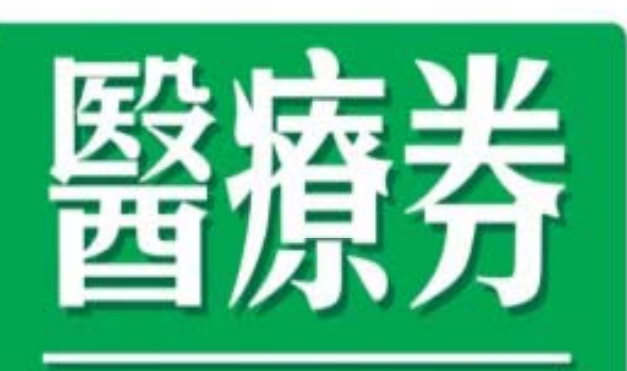

# **Health Care Voucher**

香港特別行政區政府 The Government of the Hong Kong Special Administrative Region

<u>חירת הריבה ביניה ברחה בר</u>

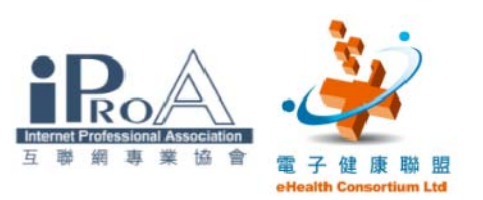

## 醫師進入醫健通

### **L** www. hcv. gov. hk

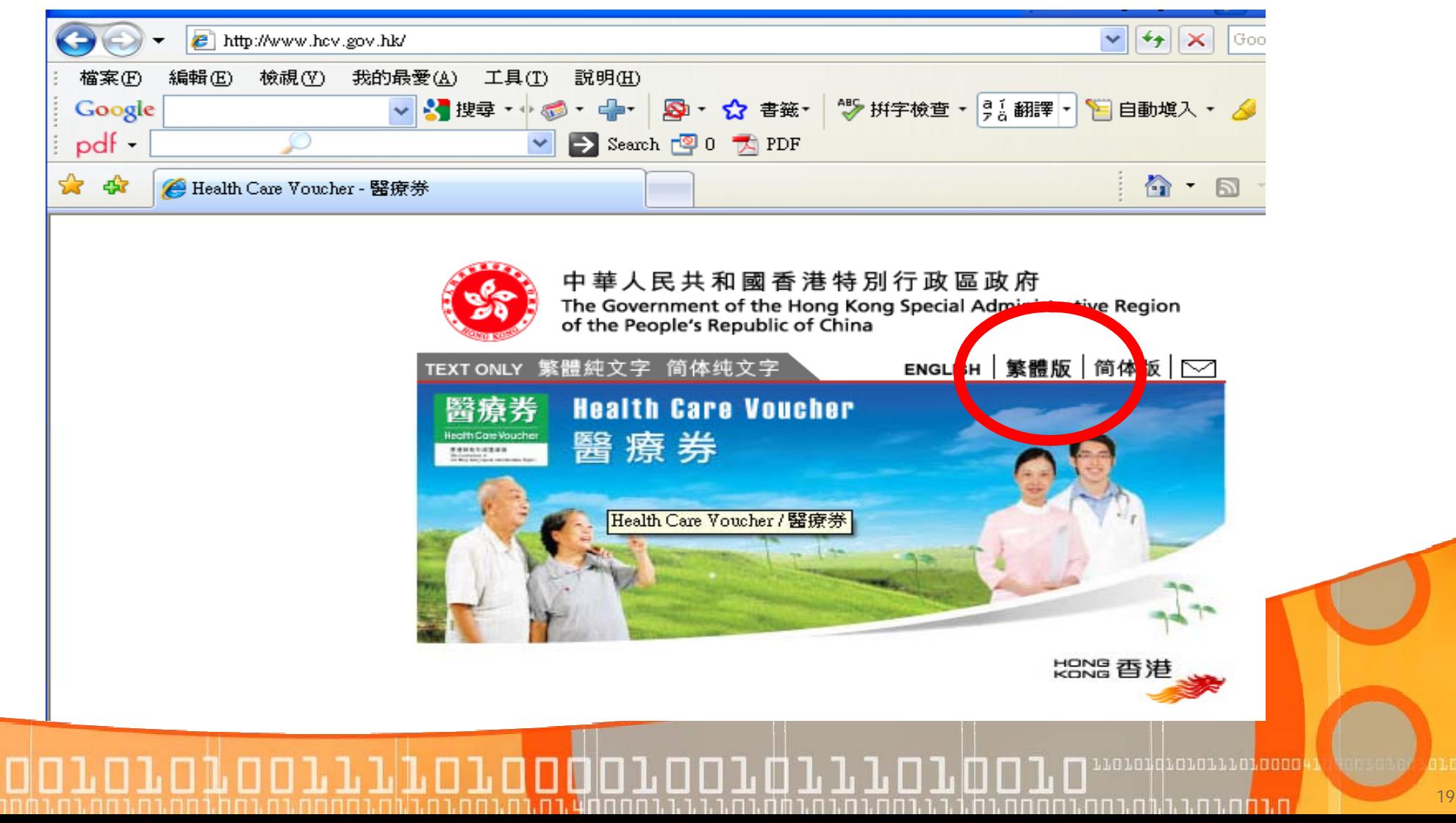

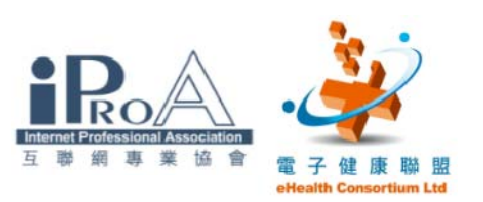

醫師進入醫健通

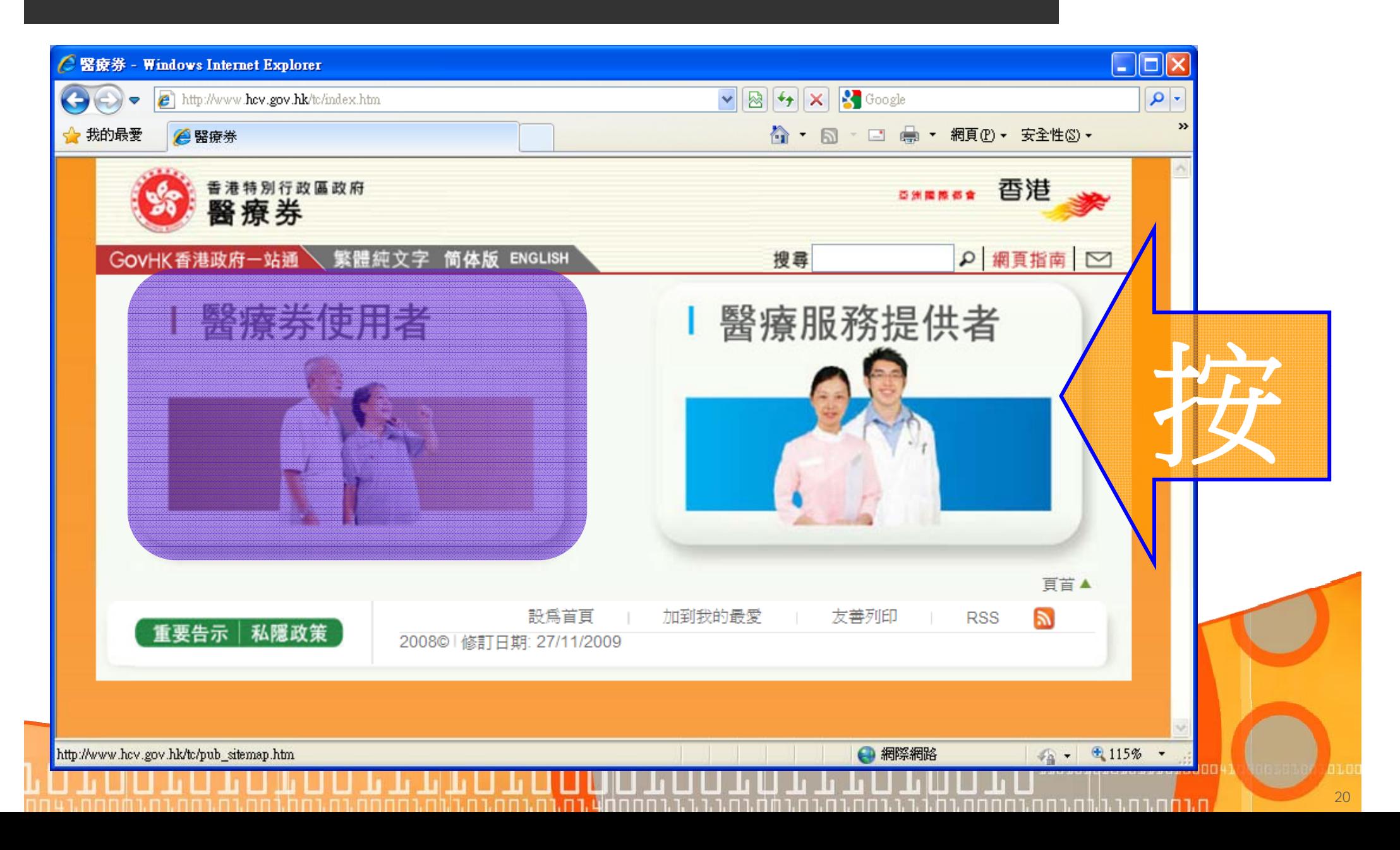

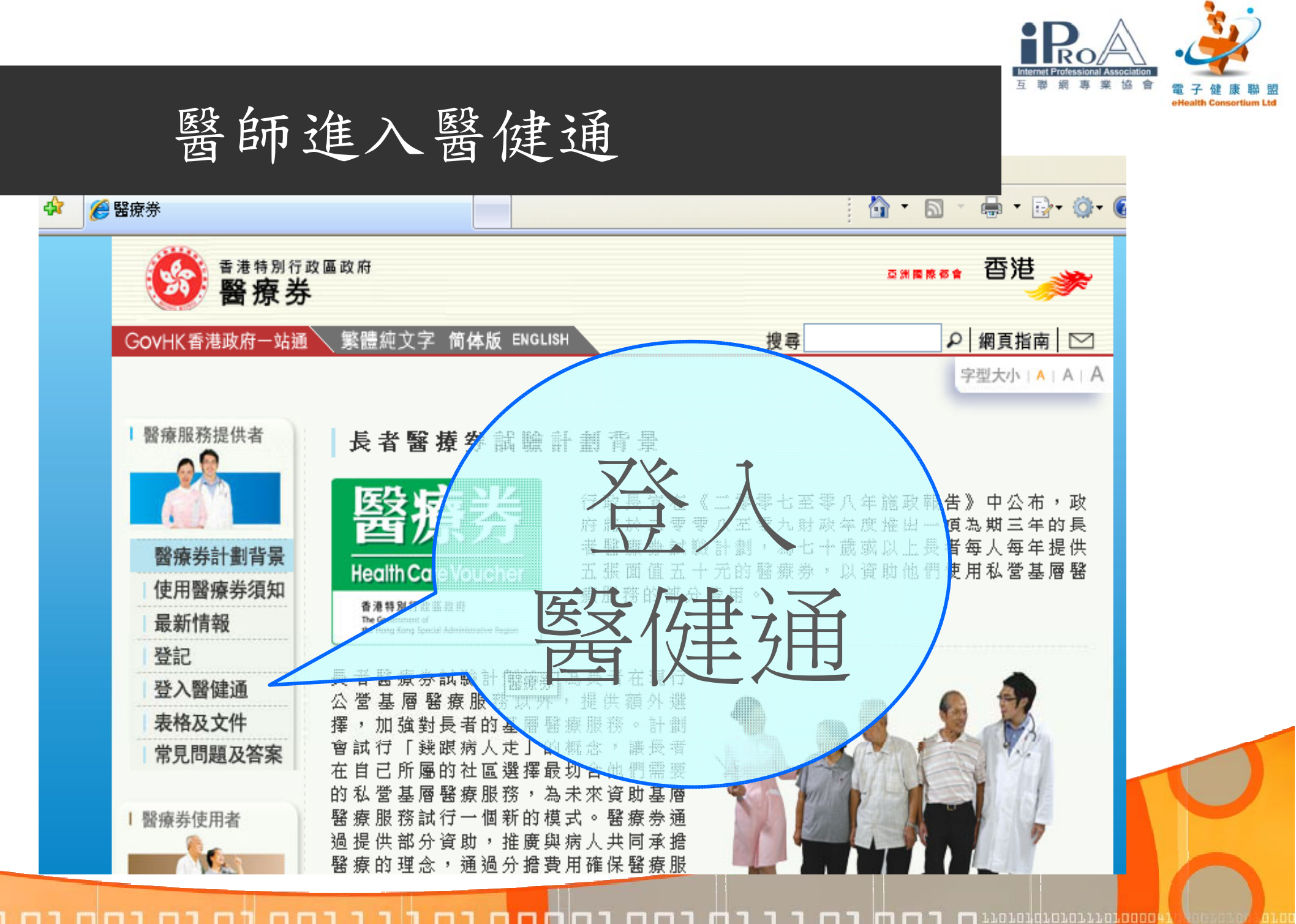

**LOOLO** , ח.רחה.נה.נ.וח.רחה.נחההם

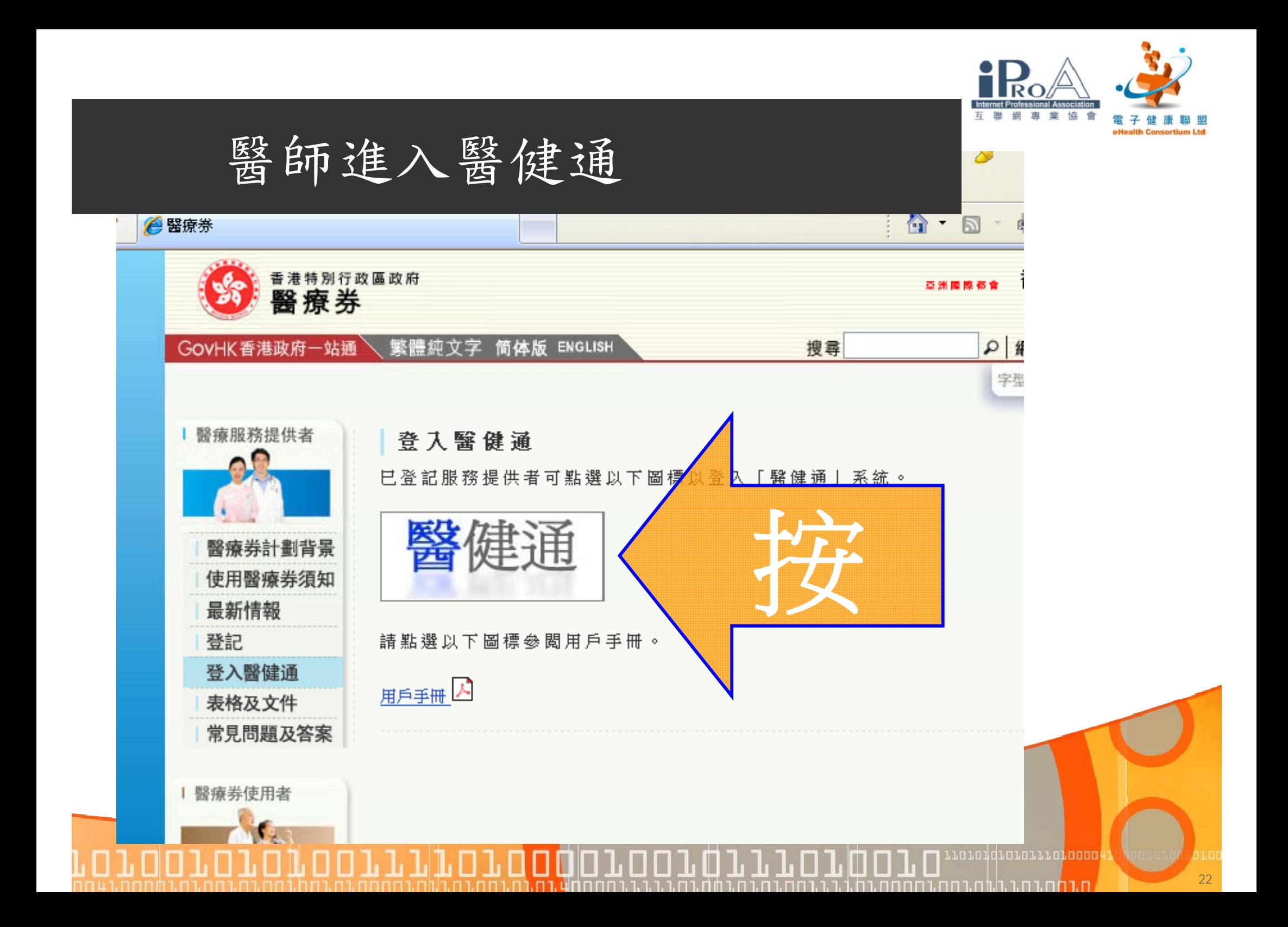

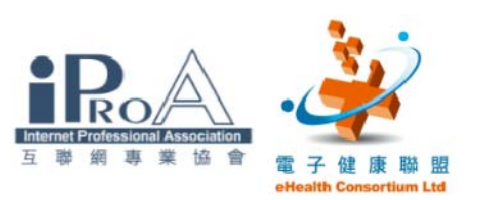

## 醫師進入醫健通

## ■ https://apps.hcv.gov.hk/zh/

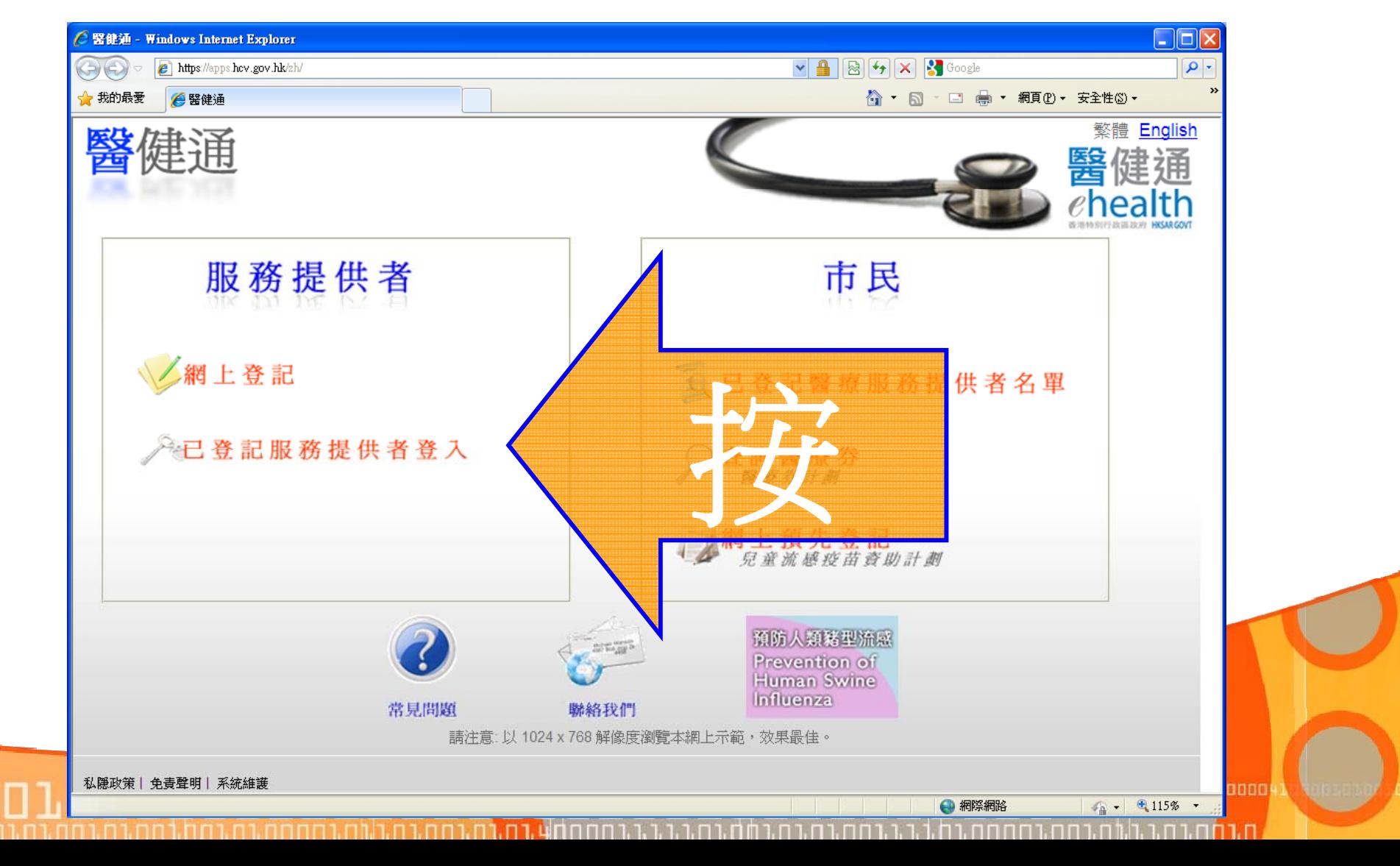

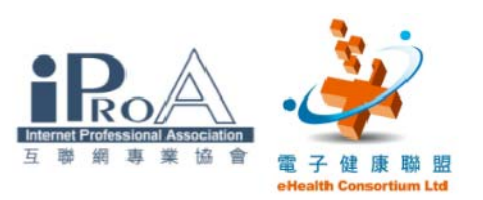

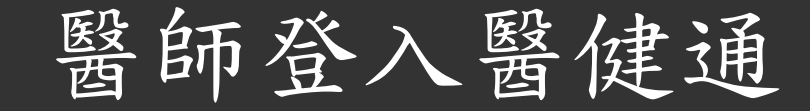

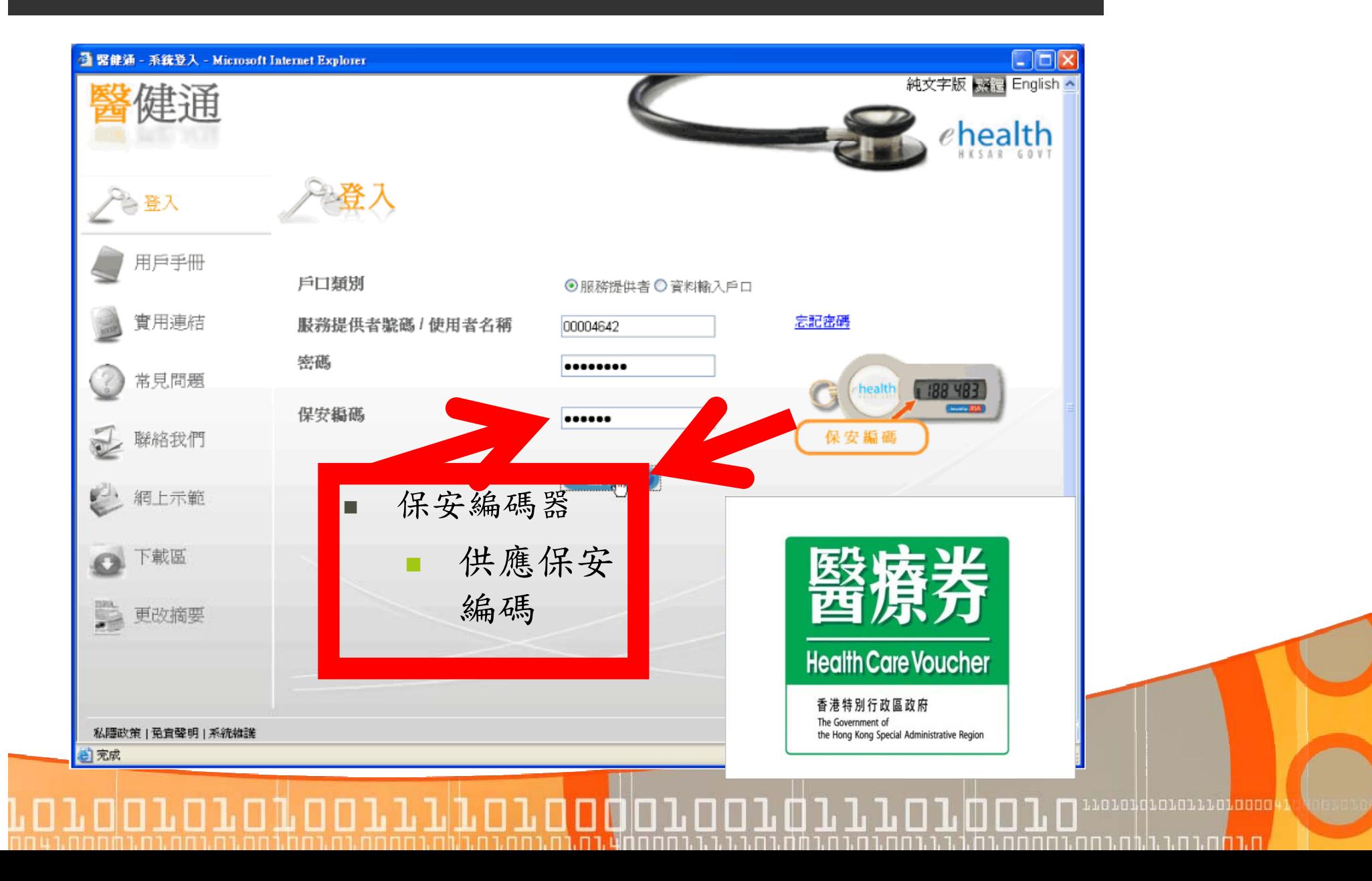

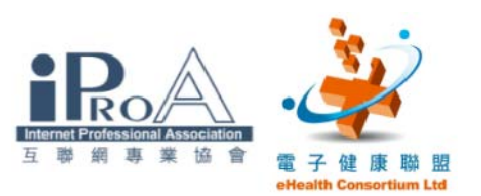

# 醫師申報醫療券(病人到診)

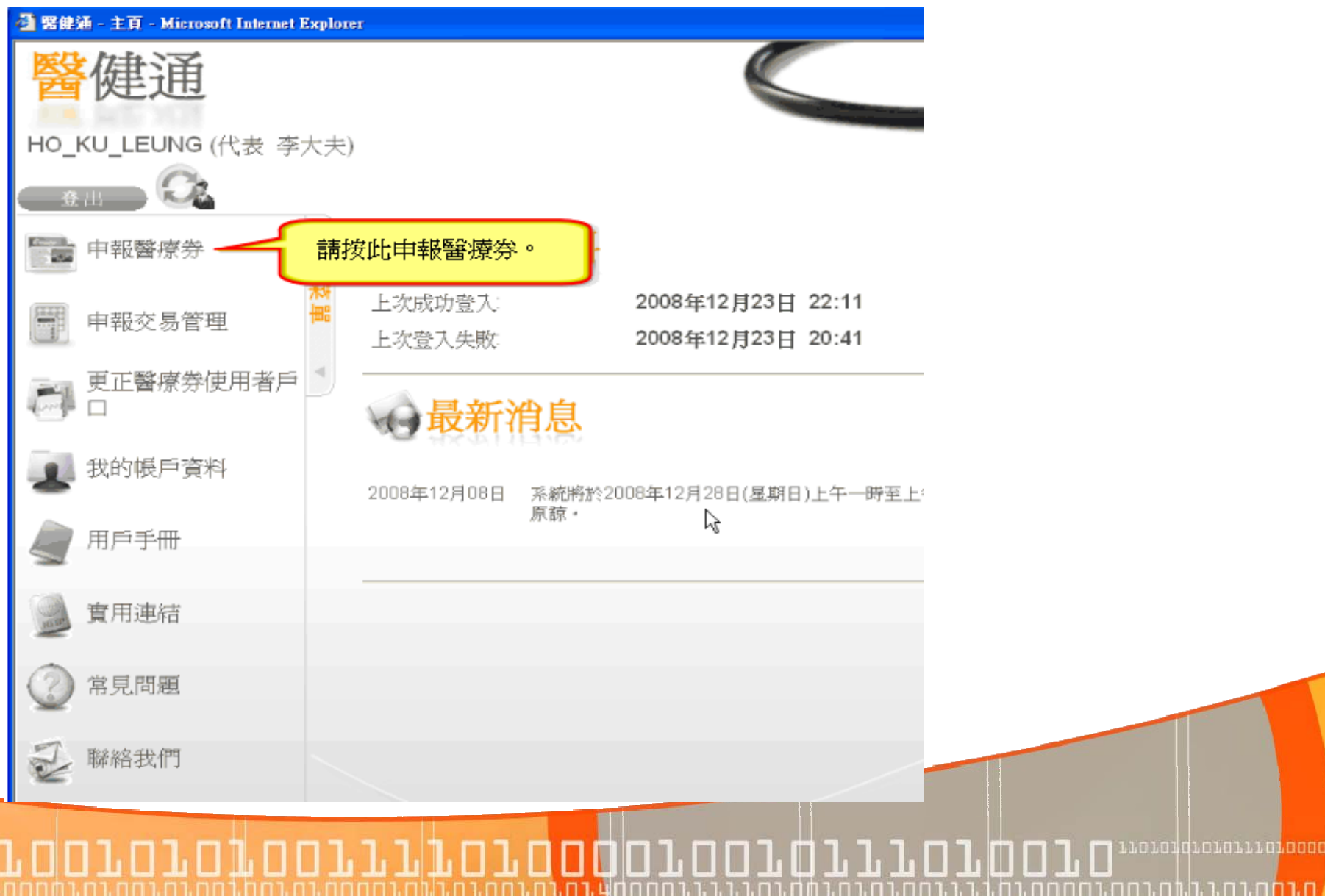

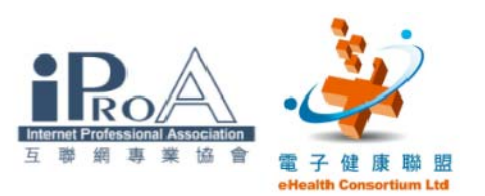

醫師申報醫療券(病人到診)

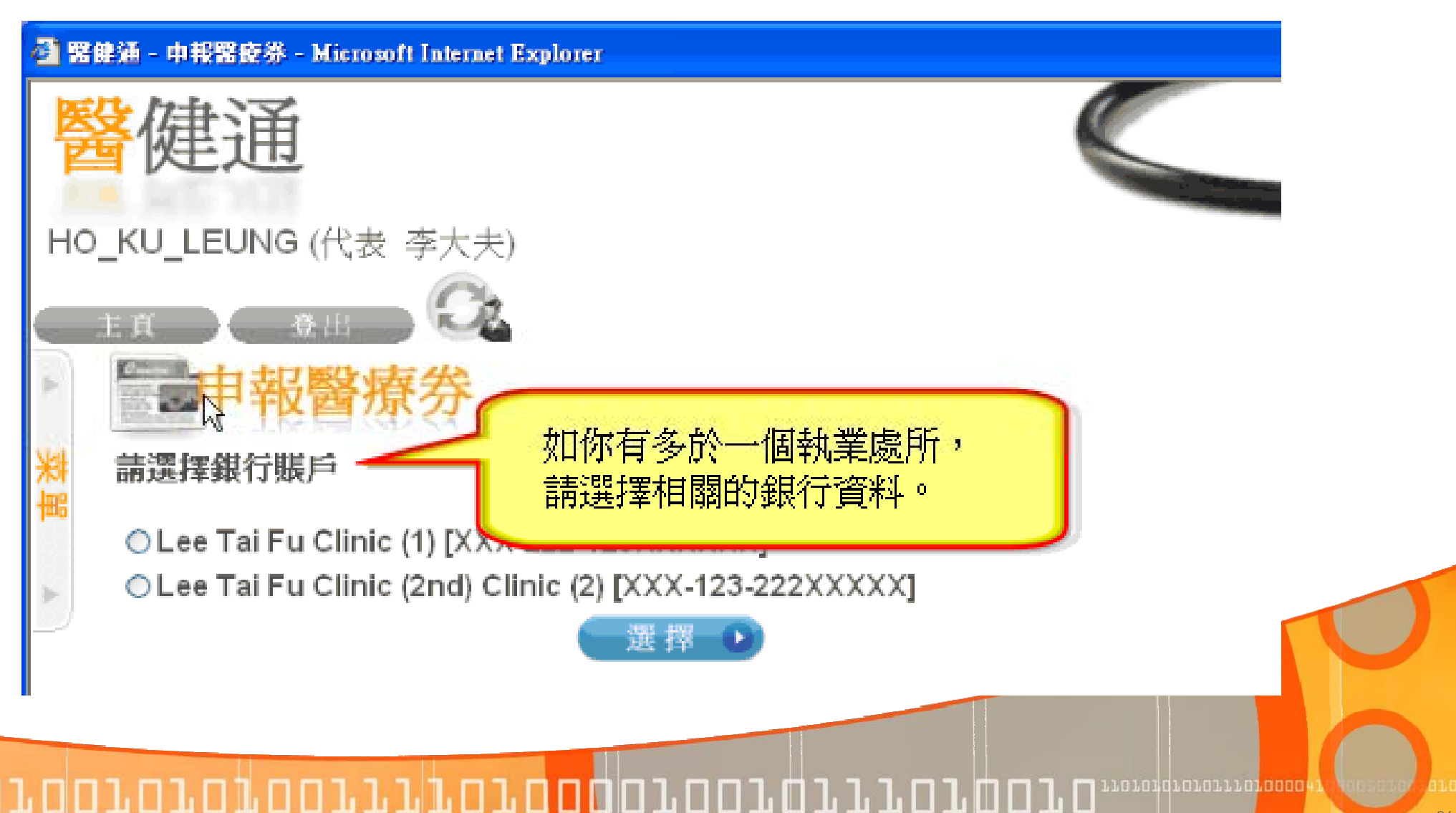

<u>נח גרמה נה נה נה נה נה נה ו</u>

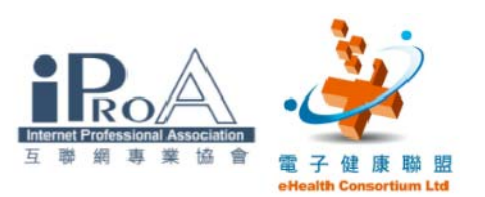

## 醫師申報醫療券(病人到診)

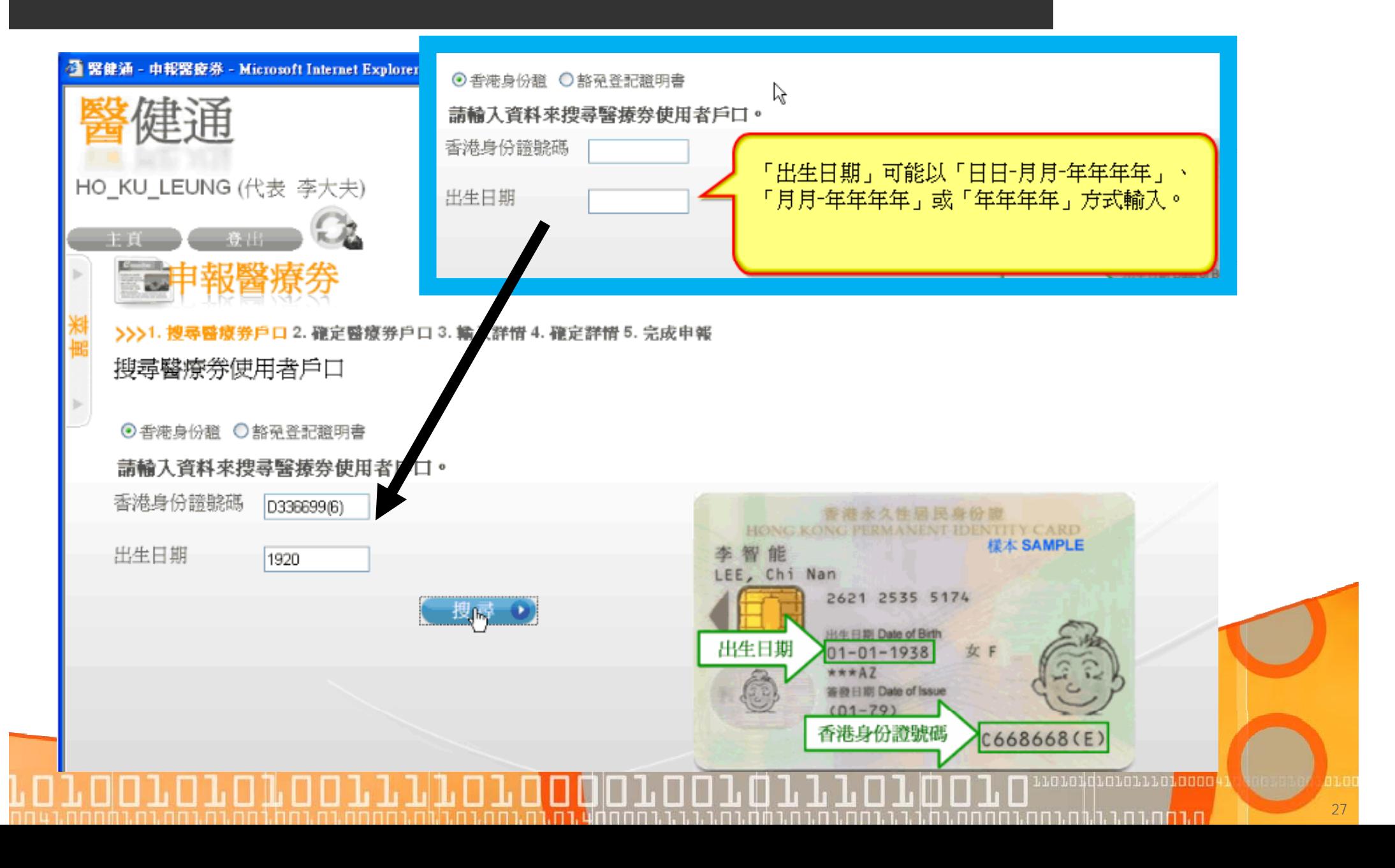

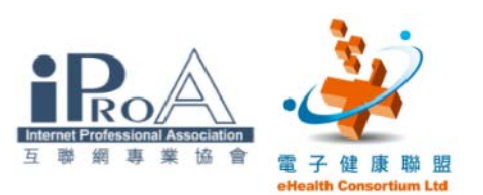

## 開設醫療券使用者戶口

## 初診者需要處理步驟 1

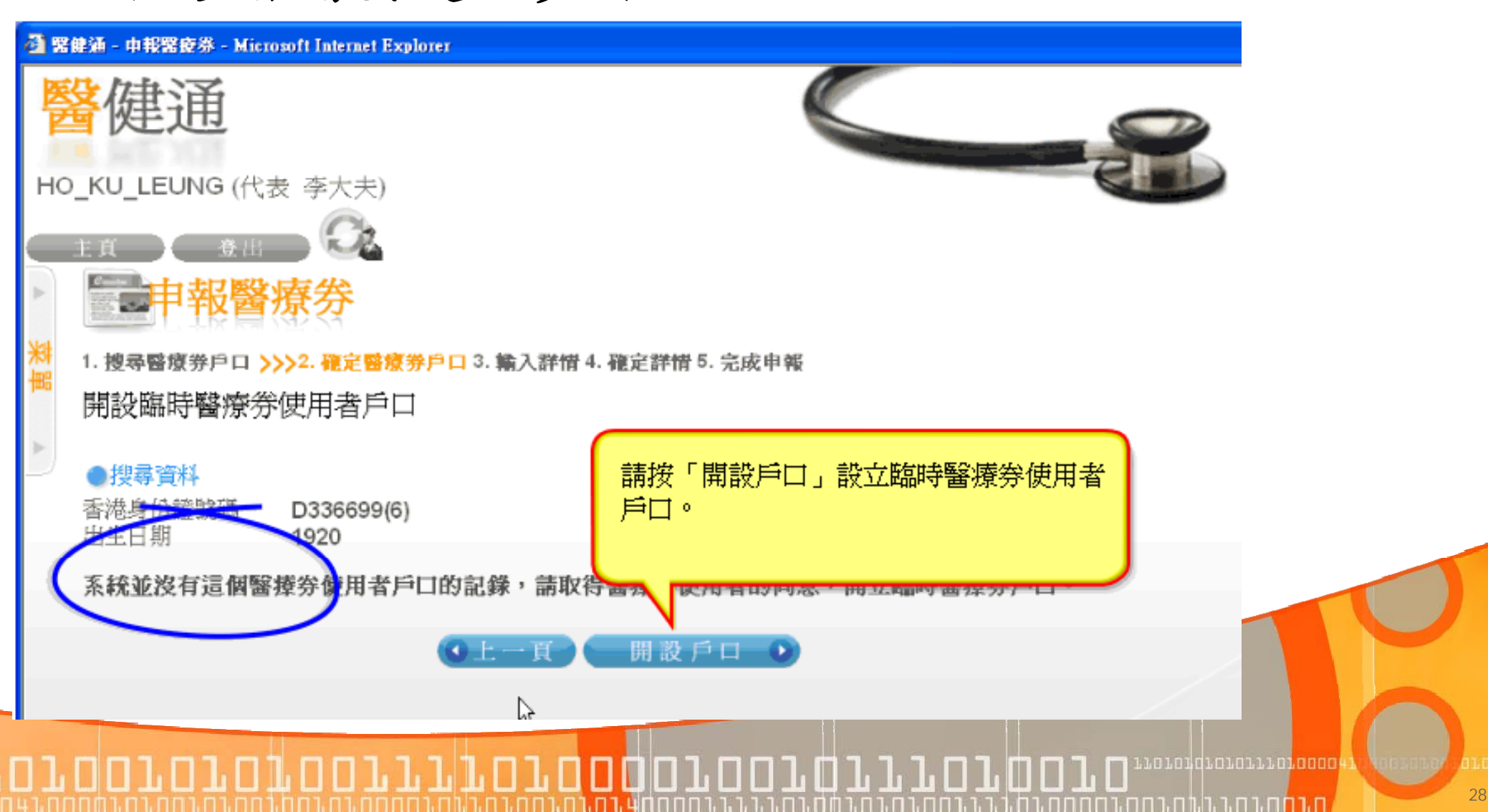

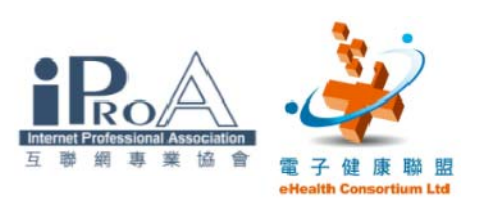

## 初診者需要處理步驟 2

**通 緊健涌 - 中報醫療券 - Microsoft Internet Explorer** HO\_KU\_LEUNG (代表 李大夫) 1. 搜尋醫療券使用者戶口 2. 取得同意 >>>3. 輸入資料 4. 確定詳情 5. 完 輸入資料 目前執業處所 Lee Tai Fu Clinic (1) [ROOM 99909, FLOOR 9 204 JOHNSTON ROAD, WAN CHAI, HONG KONG] 請如身份證上所示的資料輸入戶口資料 新助 香港永久性居民身份的<br><mark>尚寶朗</mark><br>[60NG KONG PERMANENT IDENTITY CARD 香港永久性居民身份领 様本 SAMPLE SHEUNG **BO LONG** 中文姓名 1405 2597 1424 出生日期 Date of Birth ○女性 ◎男性 1920  $\star\star\star$ AZ 等發日期 Date of Issue  $(01 - 79)$ 

15-05-05

織織(\*)

D336699(6)

П

取消 ×

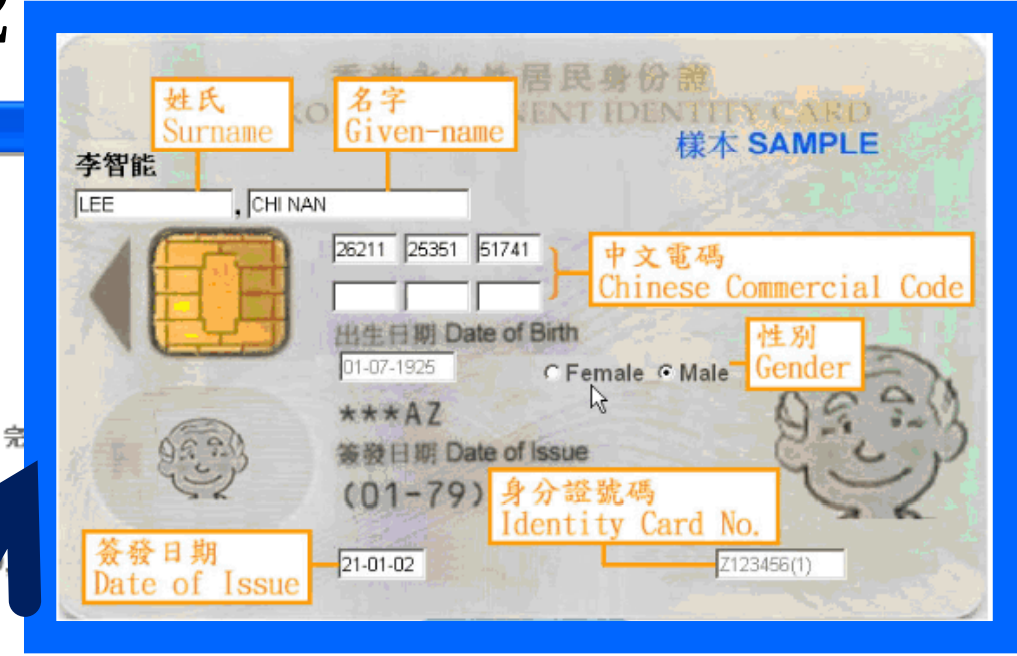

11010101010111010000 <u>ורחה נה נ.ב.זה בחה בחה </u>

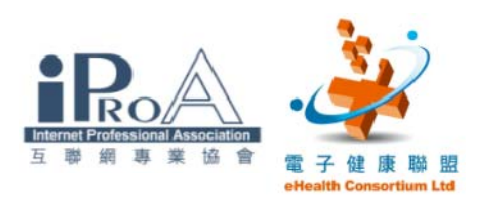

## 初診者需要處理步驟 3

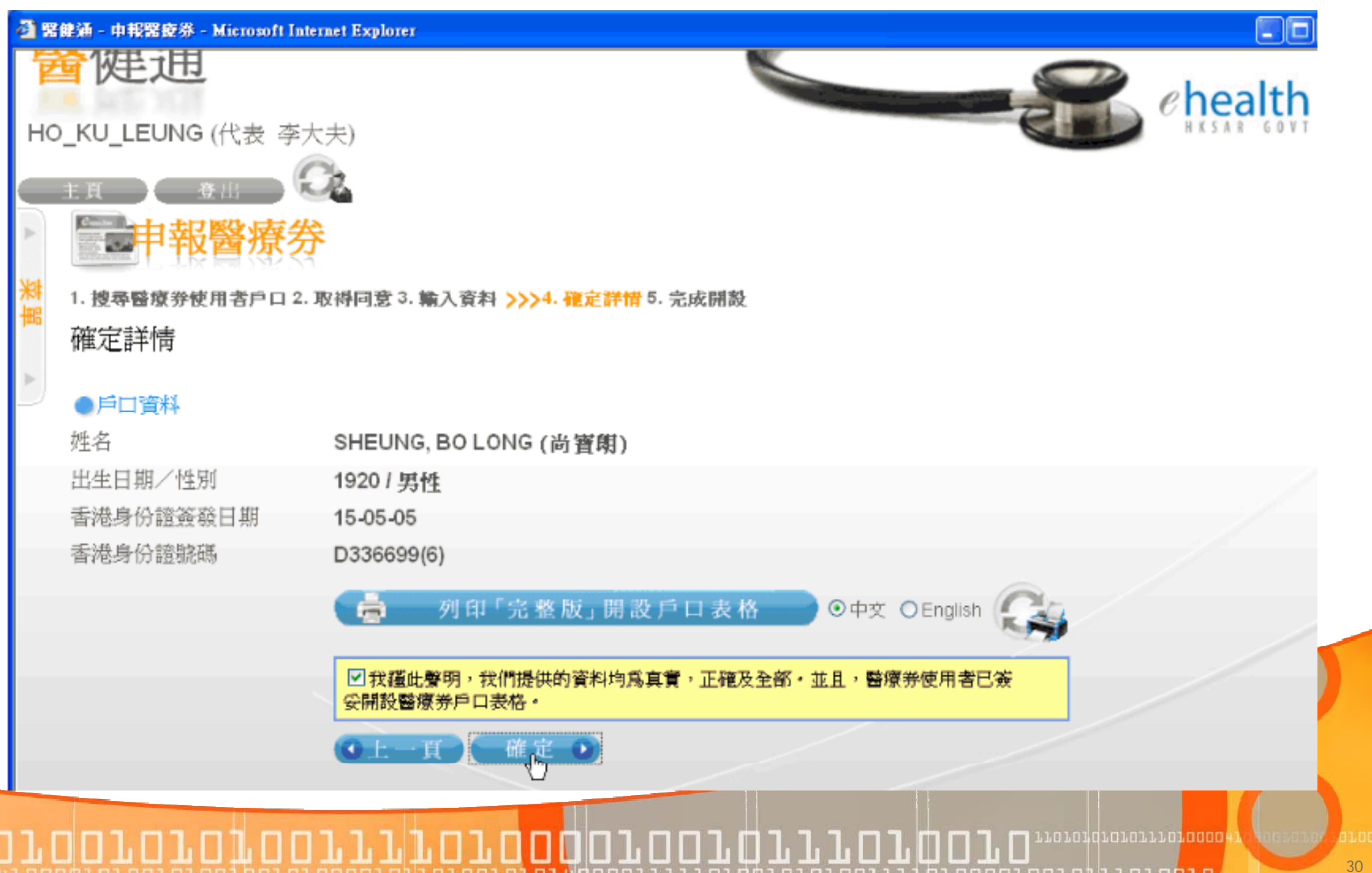

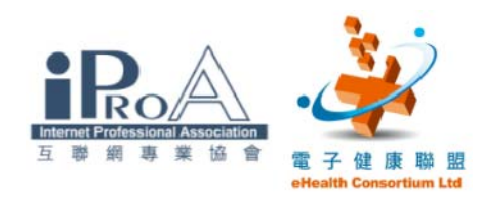

## 初診者需要處理步驟4 (開戶完畢)

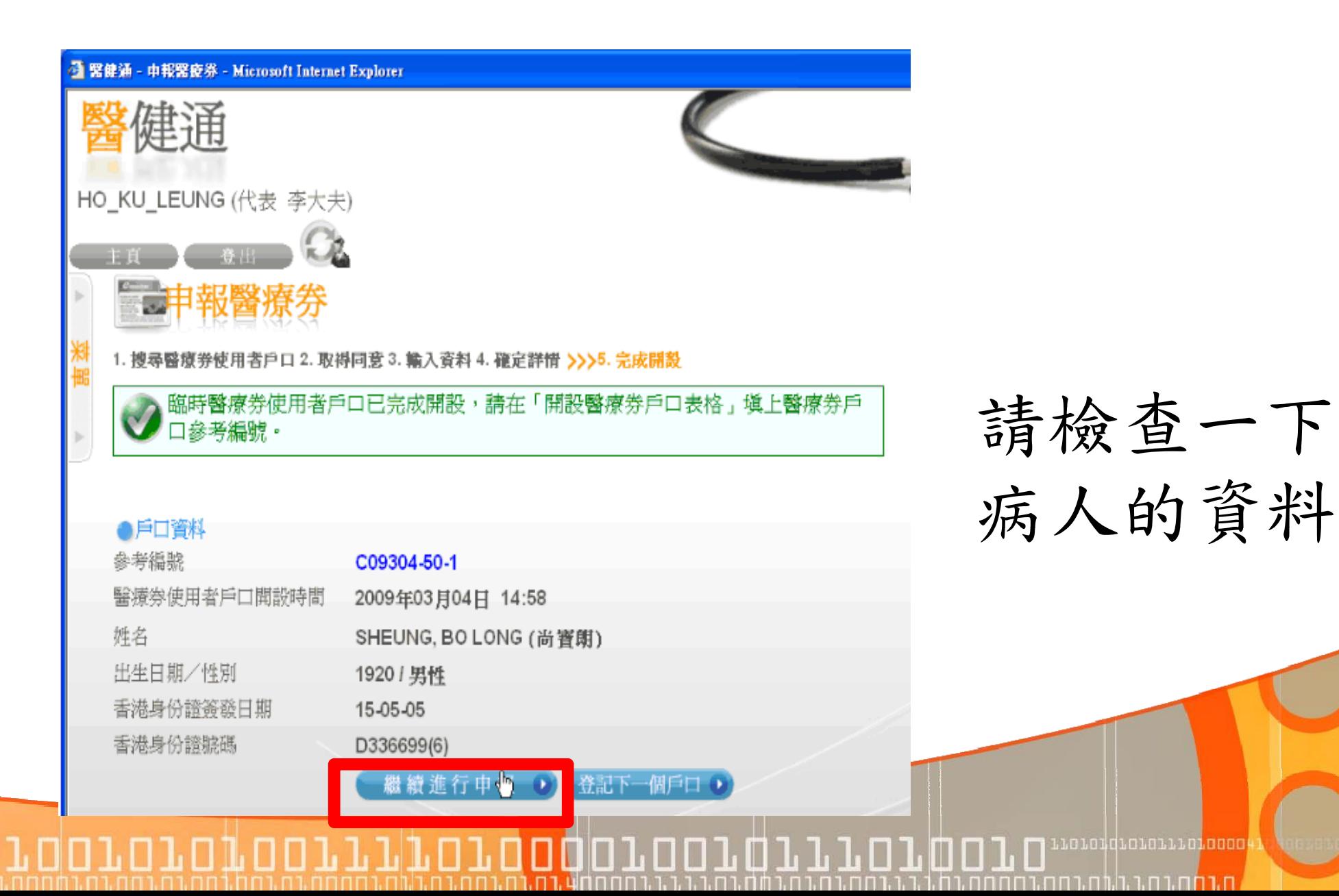

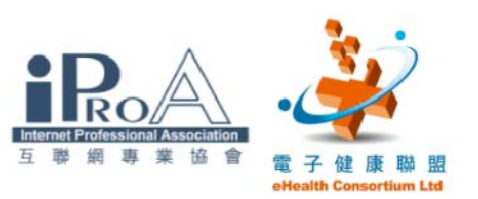

## 醫師申報醫療券(續)

11110100

1. 搜尋醫療券戶口 2. 確定醫療券戶口 >>>3. 輸入詳情 4. 確定詳情 5. 完成申報 輸入詳情

#### ●戶口資料

82 E L

登出

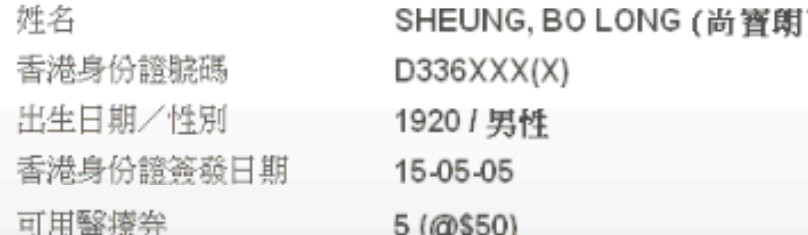

省面

#### ●申報資料

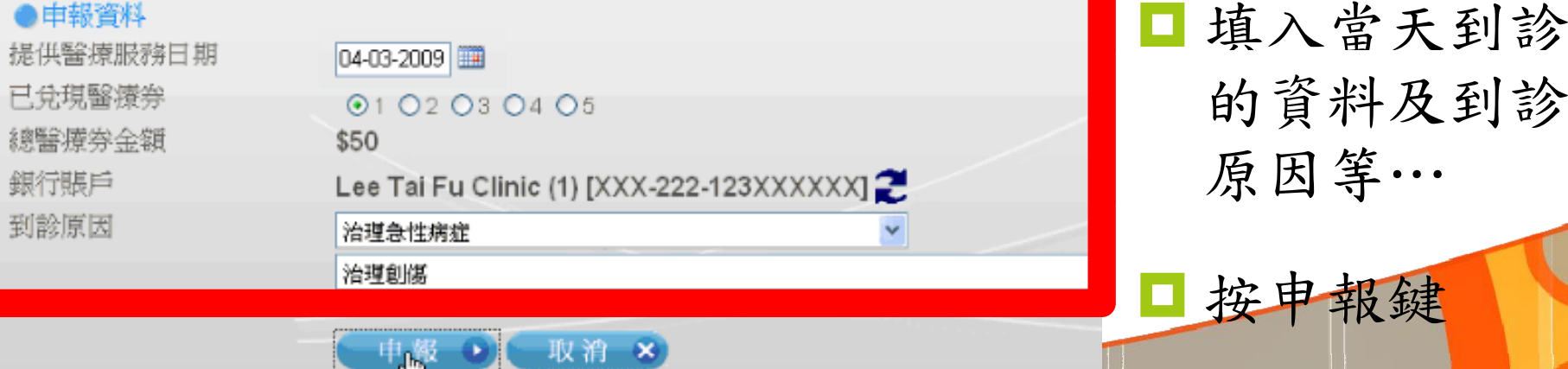

001001011101010

inorondronorronogo

<u>ות רחם בה בה הבחה בחחם בה </u>

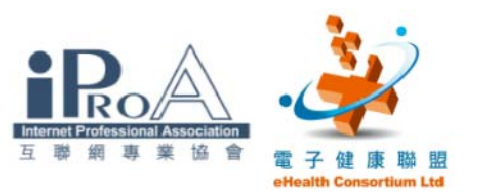

#### **叠 緊健涌 - 中報醫療券 - Microsoft Internet Explorer**

**SECOND TELEPHONE REPORT** 

1. 搜尋醫療券戶口 2. 確定醫療券戶口 3. 輸入詳情 >>>4. 確定詳情 5. 完成申報

### 確定詳情

#### ●戶口資料

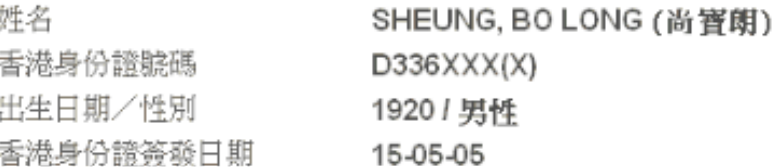

#### ●申報資料

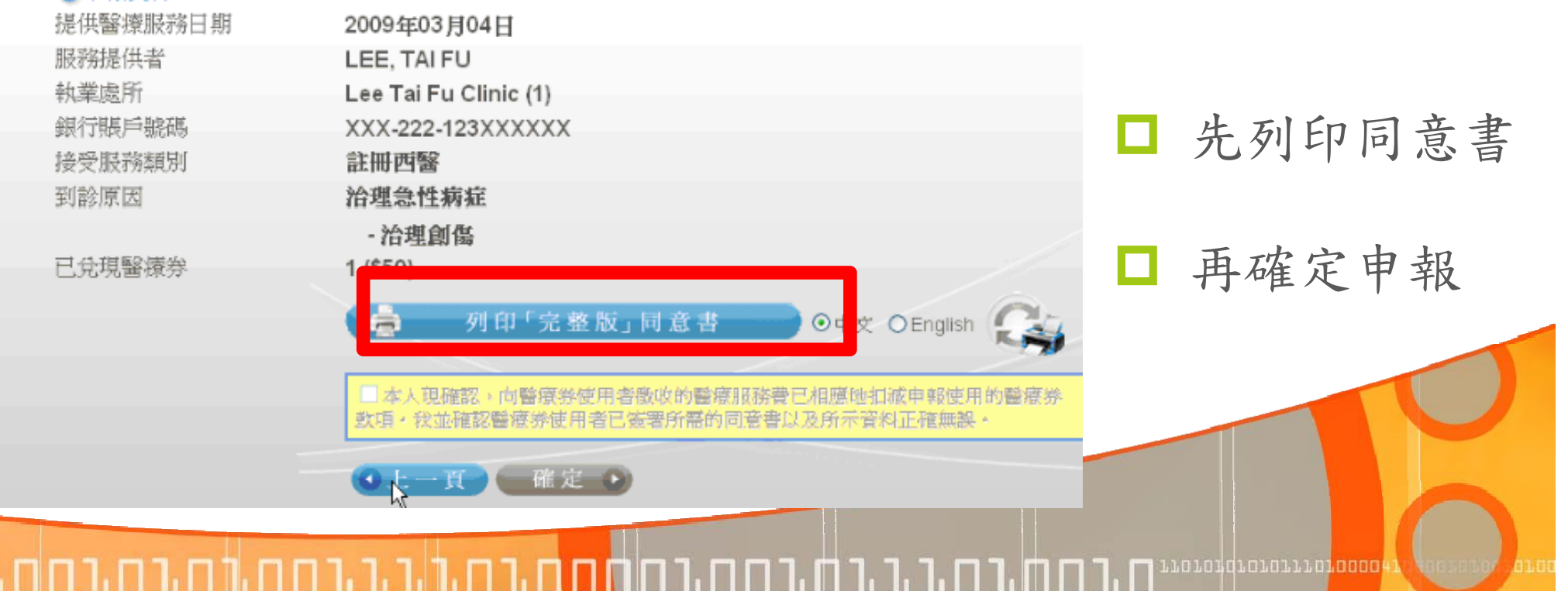

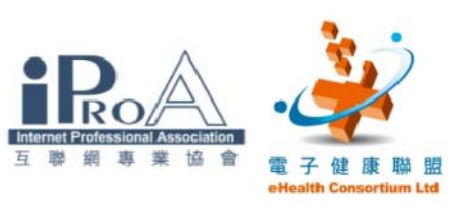

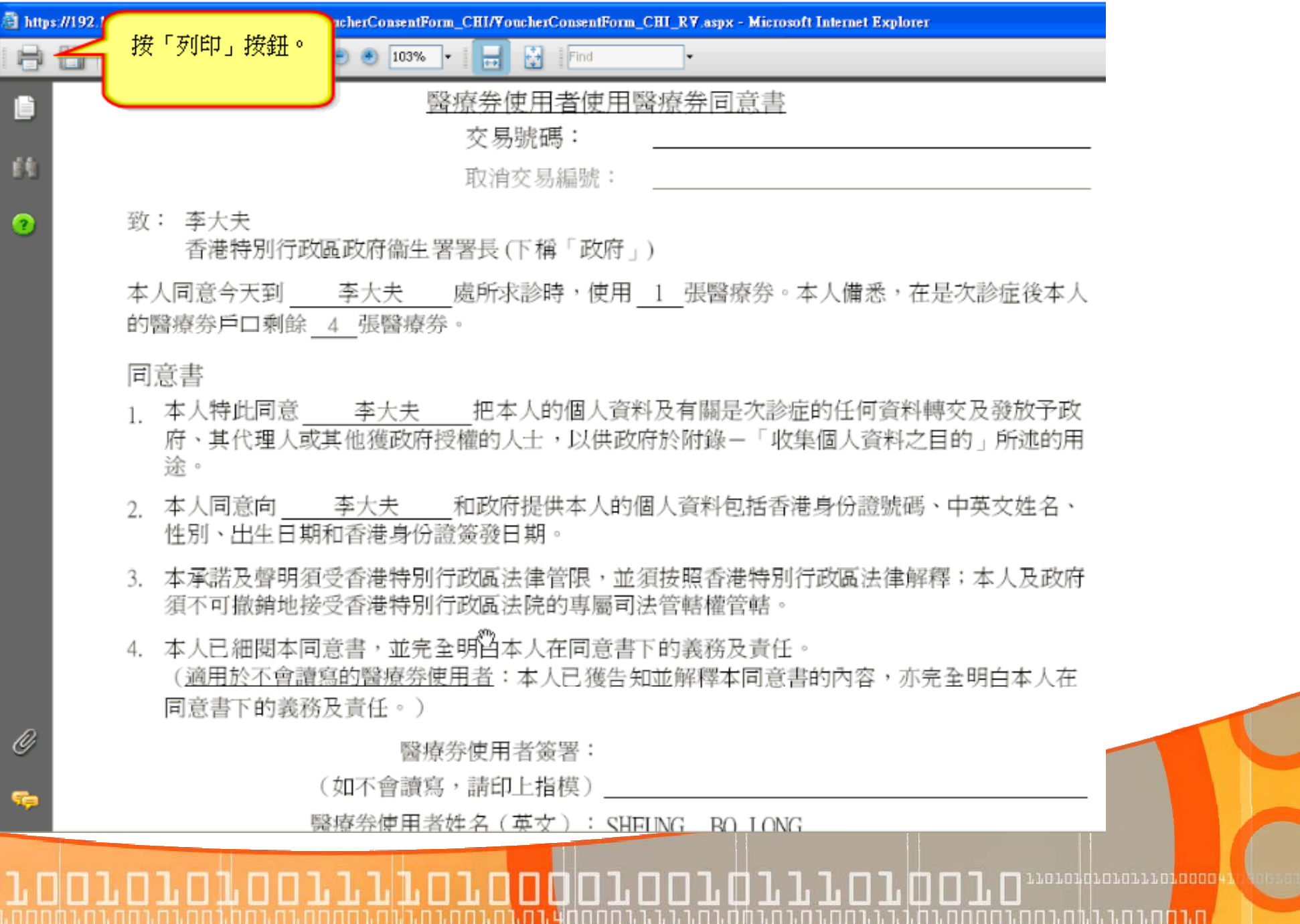

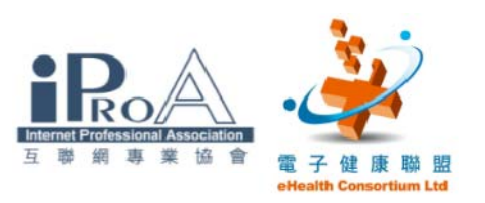

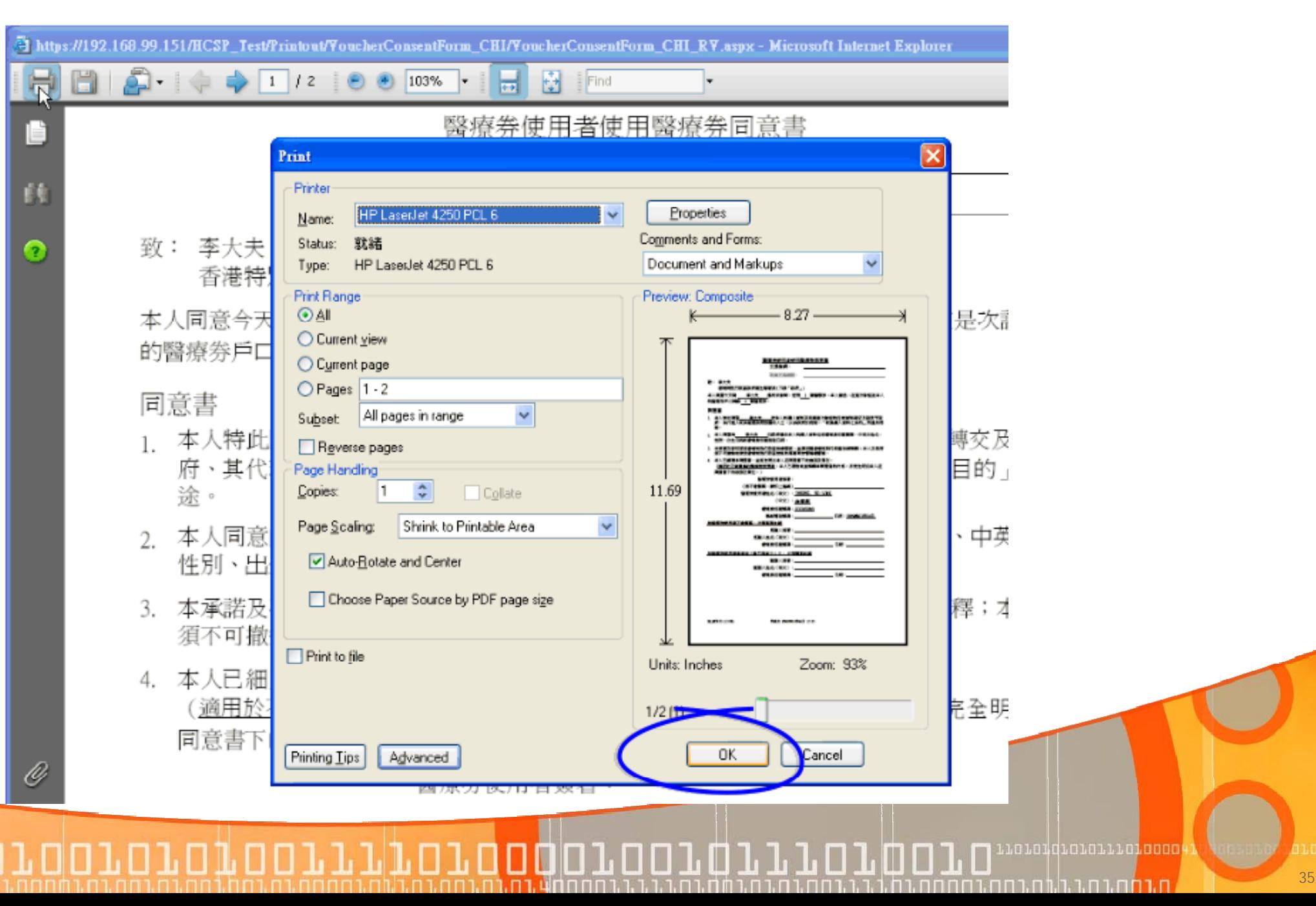

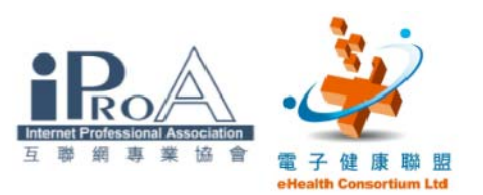

## 醫師申報醫療券(確定申報)

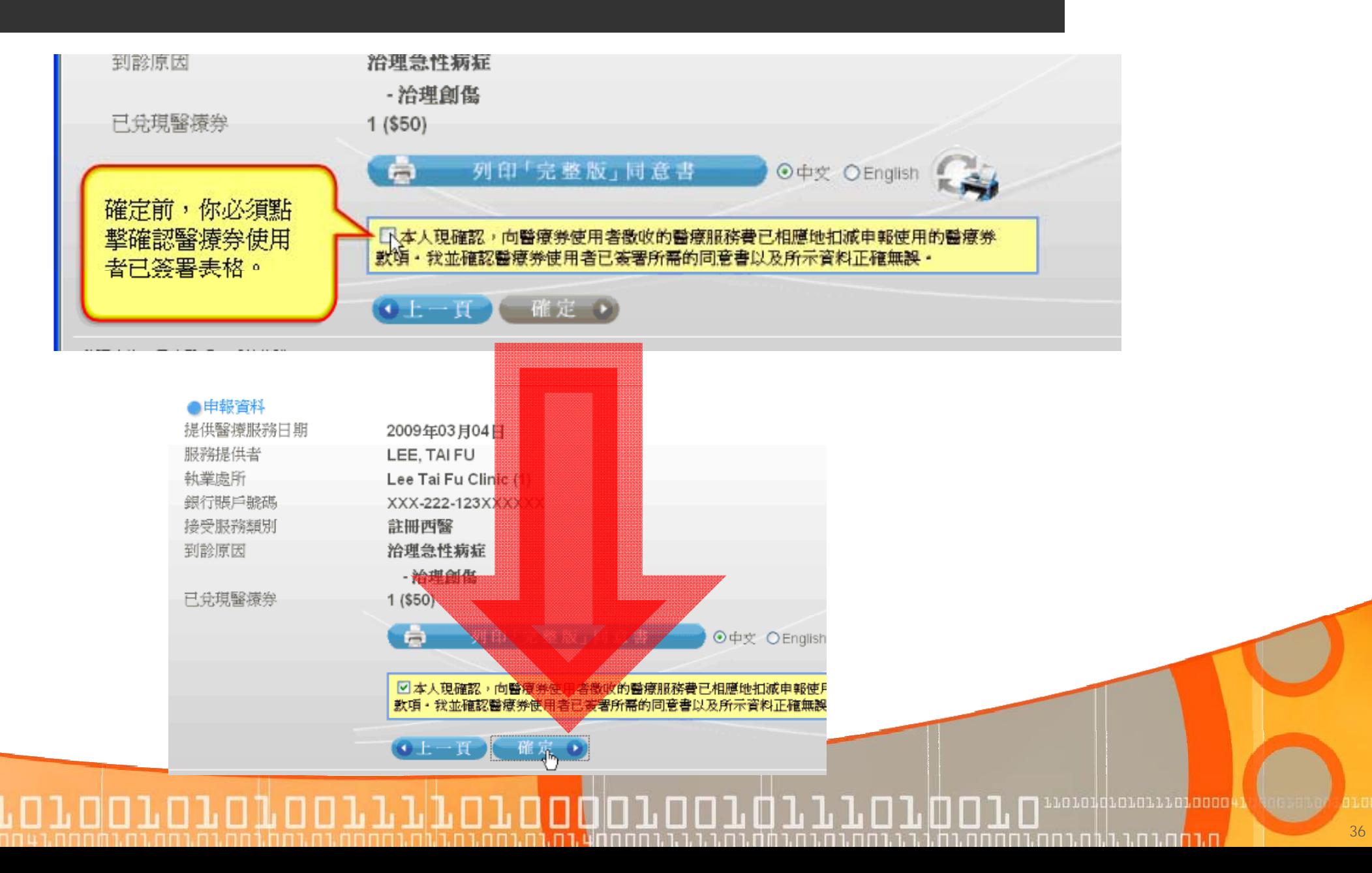

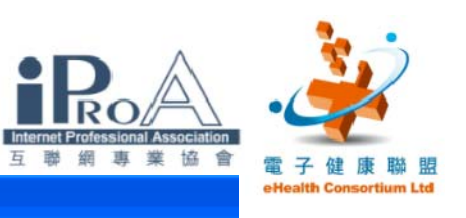

医产品

#### **通 緊健通 - 中報醫療券 - Microsoft Internet Explorer**

1. 搜尋醫療券戶口 2. 確定醫療券戶口 3. 輸入詳情 >>>4. 確定詳情 5. 完成申報

### 確定詳情

 $\geq$ 

**AMIL**anaena

#### ●戶口資料

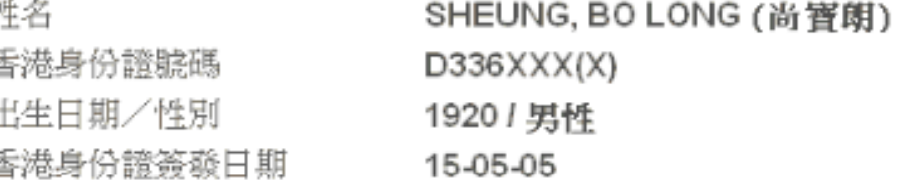

#### 申報資料

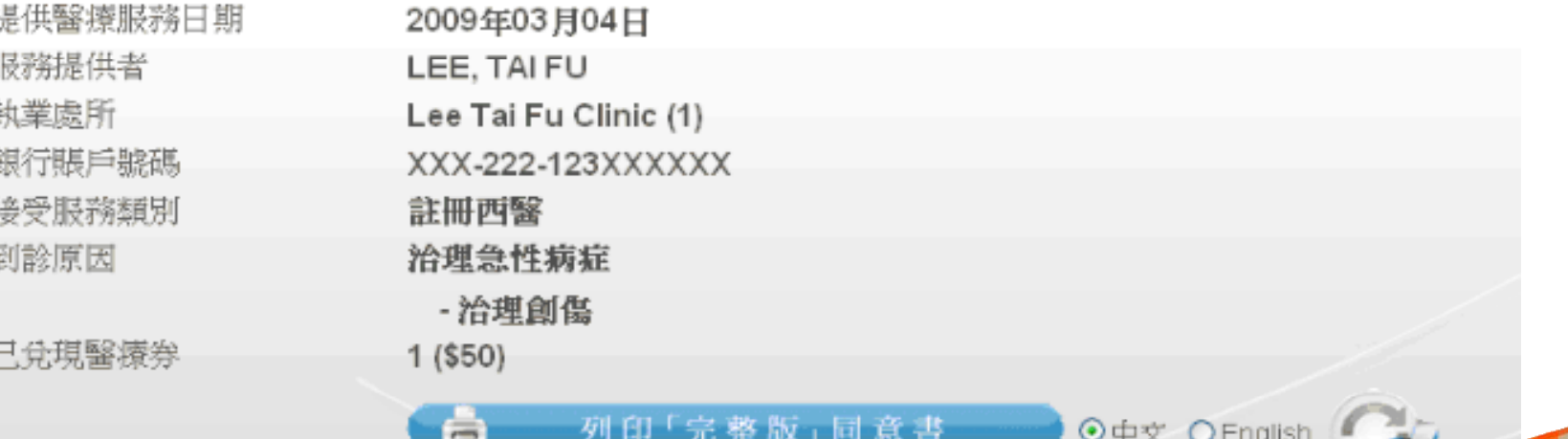

確定

<u> 11 METROPOLITAN 1</u>

 $\bullet$   $\bullet$ 

П

1.01.400001.1.1

<u>in Li Li L</u>

ה נחת בחודש.

☑本人現確認,向醫療券使用者微收的醫療服務費已相應地扣減申報使用的醫療券 款項・我並確認醫療券使用者已簽署所需的同意書以及所示資料正確無誤・

<u>, ח. החווח, בלוחות החומחה החלבות החווחת החומחה</u>

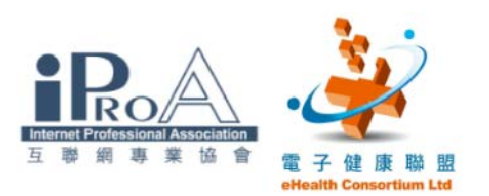

### ■在同意書上填上交易號碼 - 完成了

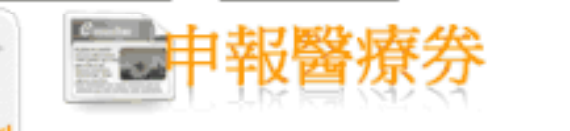

1. 搜尋醫療券戶口 2. 確定醫療券戶口 3. 輸入詳情 4. 確定詳情 >>>5. 完成申報

申報醫療券已完成! 請把交易號碼塡在同意書上

#### ●戶口資料

姓名 SHEUNG, BO LONG (尚窨朗) 香港身份證號碼 D336XXX(X) 出生日期/性別 1920 / 男性 香港身份證簽發日期 15-05-05

●申報管料

交易號碼 交易時間 提供醫療服務日期 服務提供者 執業處所 銀行賬戶號碼 接受服務類別 到診原因

```
請在「同意書」上塡
T09304-59-8
                   寫交易號碼。
2009年09月04日 15:03
2009年03月04日
LEE, TAI FU
Lee Tai Fu Clinic (1)
XXX-222-123XXXXXX
註冊西醫
                権定
治理急性病症
```
01010101011101000

<u>מנחה נהגווה בהחגממה</u>

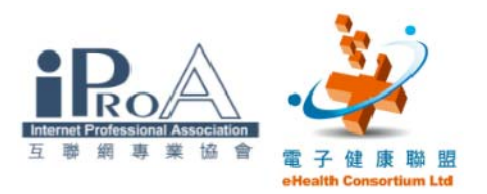

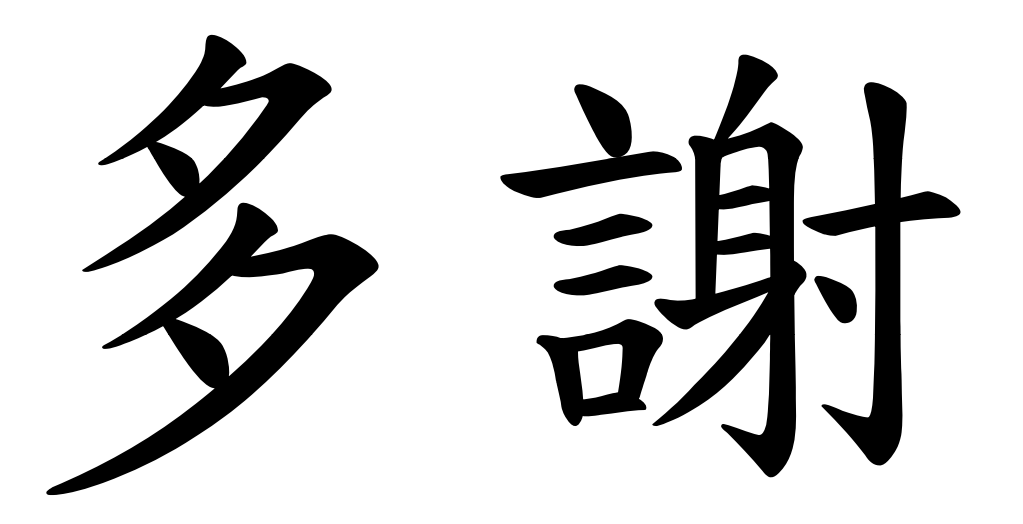

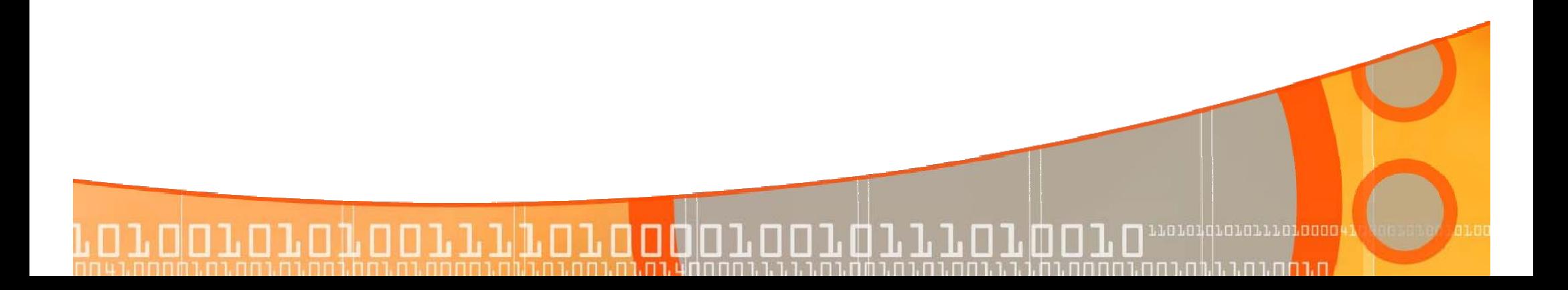

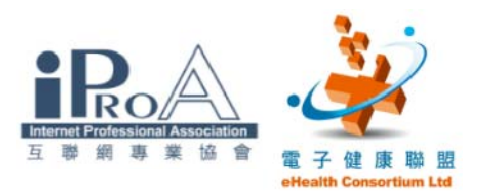

# 課後討論時間

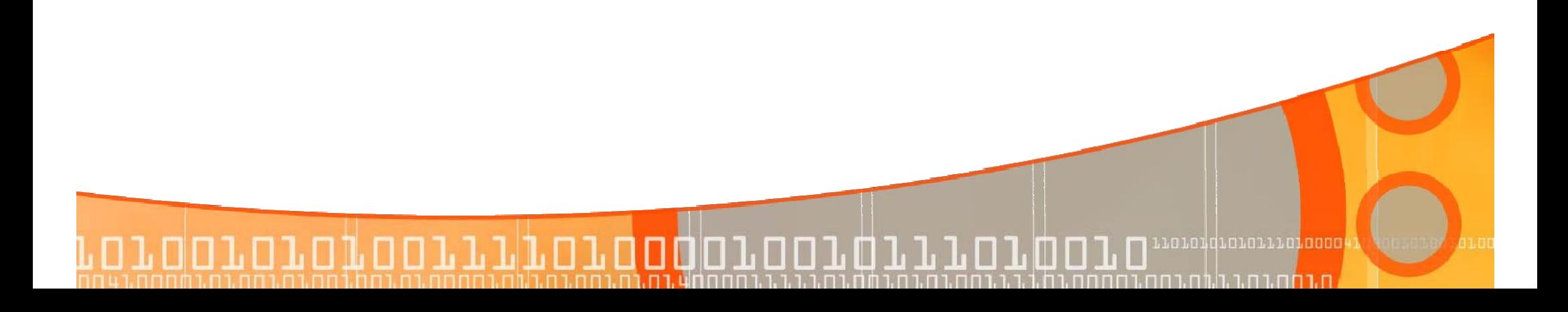